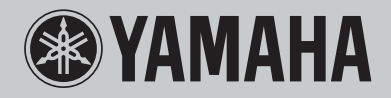

### **Network CD Receiver**

# **CRX-N470** 사용 설명서

GRAND PIANO CRAFT

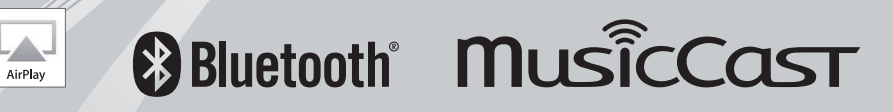

 $\bullet$ 

# **주의 : 본 기기를 조작하기 전에 읽어 주십시오.**

- 1 최고의 성능을 위하여 본 설명서를 주의깊게 읽어 보십시오. 본 설명서를 안전한 곳에 보관하고 나중에 참고하십시오.
- 2 서늘하고 건조하며 통풍이 잘 되는 청결한 곳에 본 사운드 시스 템을 설치하고, 직사광선, 발열기구, 진동, 먼지, 습기를 멀리하고추운 곳에 두지 마십시오. 환기가 잘 되게 하려면 주변 에 아래와 같이 여유를 두십시오.

위쪽 : 10 cm, 뒤쪽 : 6 cm, 옆쪽 : 6 cm

- 3 윙윙거리는 소리를 방지하려면 다른 전자 제품, 모터 또는 변압기에서 본 기기를 멀리 떨어뜨려 설치하십시오.
- 4 본 기기 내부의 결로 현상을 방지하려면 낮은 온도에서 높은 온도로 온도가 급격하게변하는 곳에 본 기기를 노출시키거나 습도가 높은 환경 ( 예, 가습기가 있는 룸 ) 에 본기기를 설치하지 마십시오. 화재가 발생하거나, 기기가 손상되거나, 사용자가 감전되거나 부상당할 수도 있습니다.
- 5 이물질이 본 기기에 떨어질 수 있는 곳, 또는 액체가 떨어지거나흐를 수 있는 곳에 본기기를 설치하지 마십시오. 본 기기위에 다음과 같은 물체를 올려놓지 마십시오 : – 다른 기기. 본 기기의 표면이 손상되거나 변색될 수도 있습니다.
	- 연소되는 물체 ( 예, 초 ). 화재가 발생하거나 본 기기가 손상되거나 사용자가 부상당할 수도 있습니다.
	- 액체가 담긴 용기. 용기가 넘어져 사용자가 감전되거나 본기기가 손상될 수도 있습니다.
- 6 열 복사가 방해되지 않도록 신문, 책상보 및 커튼 등으로 본 기기를 덮지 마십시오. 본기기의 내부 온도가 높아지면 화재가 발생하거나 본 기기가 손상되거나 사용자가 부상당할 수도 있습니다.
- 7 모든 연결이 완료될 때까지 본 기기의 플러그를 연결하지 마십시오.
- 8 본 기기를 뒤집어서 조작하지 마십시오. 본 기기가 과열되어 손상될 수도 있습니다.
- 9 스위치, 노브 또는 코드에 강한 압력을 가하지 마십시오.
- 10 전원 케이블을 콘센트에서 분리하는 경우, 항상 플러그를 잡고 케이블을 잡아 당기지마십시오.
- 11 화학 솔벤트로 본 기기를 닦지 마십시오. 표면의 마무리가 훼손될 수도 있습니다. 깨끗하고 마른 헝겊을 사용하십시오.
- 12 반드시 본 기기에 지정된 전압만을 사용하십시오. 지정된 전압 이외의 전압을 사용하는 것은 매우 위험하며 화재가 발생하거나 본 기기가 손상되거나 사용자가 부상당할수도 있습니다. 지정된 전압 이외의 전압을 사용하여 발생한 손상에 대해서 Yamaha 는 어떠한 책임도 지지 않습니다.
- 13 번개에 의한 손상을 방지하려면 뇌우시 전원 케이블을 콘센트에서 분리하십시오.
- 14 본 기기를 개조하거나 수리하지 마십시오. 서비스가 필요한 때에는 공인 Yamaha 정비사에게 의뢰하십시오. 어떤 이유로든지 절대로 캐비닛을 열지 마십시오.
- 15 오랜 기간 동안 본 기기를 사용하지 않는 경우 ( 예, 휴가 ), 전원을 콘센트에서 분리하십시오.
- 16 본 장치의 결함으로 결론을 내리기 전에 일반적인 조작 에러의 경우에는 반드시 " 문제 해결 " 부분을 참조하시기 바랍니다.
- 17 본 기기를 옮기기 전에 e 을 눌러 본 기기를 대기 모드로 설정하 고 AC 전원 플러그를콘센트에서 분리하십시오.
- 18 주변 온도가 급격히 변하는 경우, 결로 현상이 발생합니다. 전원 케이블을 콘센트에서 분리한 후 본 기기를 둡니다.
- 19 본 기기를 장시간 사용하는 경우, 기기가 과열될 수도 있습니다. 전원을 끄고 식도록본 기기를 둡니다.
- 20 기기를 설치할 때 벽면 콘센트에 쉽게 접근할 수 있도록하여 주십시오.
- 21 건전지를 직사광선, 불꽃 등과 같이 과도한 화기에 노출시키지 마십시오. 배터리를폐기할 때에는 해당 지역의 규정을 따르십시오.
- 22 이어폰과 헤드폰의 너무 높은 음압으로 인해 청력에 이상이 생길 수 있습니다.

#### **경고**

화재 및 감전의 위험을 줄이기 위해 본체를 비나 습기 등에 노출시키지 마십시오.

본 기기가 콘센트에 연결되어 있으면 A 으로 본 기기의 자체 전원을 끄더라도 전원이차단되지 않습니다. 이를 대기 모드라 합니다. 이 상태에서 본 기기는 아주 적은 양의전원을 소모하도록 설계되어 있습니다.

전파가 전자 의료 기기에 영향을 미칠 수 있습니다. 본 기기를 의료 기기 주변이나 의료 시설 내부에서 사용하지마십시오.

심장 박동 조절 장치나 심장 소생기를 착용한 사람으로부터 22 cm 내에서 본 기기를 사용하지 마십시오.

이 기기는 가정용(B급) 전자파적합기기로서 주로 가정에서 사용하는 것을 목적으로하며, 모든 지역에서 사용할 수 있습니다.

해당 무선설비는 전파혼신 가능성이 있으므로 인명안전과 관련된 서비스는 할 수 없습니다.

#### **■ 리모컨 및 배터리 참고 사항**

- 리모콘에 물이나 기타 액체를 엎지르지 마십시오.
- 리모콘을 떨어뜨리지 마십시오.
- 리모콘을 다음과 같은 환경에 두지 마십시오 :
	- 욕실 근처의 습도가 놓은 장소
	- 히터나 스토브 근처 등의 온도가 높은 장소
	- 온도가 매우 낮은 장소
	- 먼지가 많은 장소
- 극 표시 (+ 및 -) 에 맞춰 배터리를 삽입하십시오.
- 다음과 같은 상태일 경우에는 건전지를 모두 교체하십시오 :
	- 리모콘의 작동 범위가 좁아질 경우
- 배터리가 다 닳았으면 신속하게 단순 리모콘으로부터 제거하여 폭발이나 산의 누출을방지하십시오.
- 누출된 건전지를 발견하면, 즉시 폐기하고, 누출된 물질에 닿지 않도록 주의하십시오. 누출된 물질이 피부에 닿거나 눈이나 입으로 들어간 경우에는 즉시 그것을 헹구어낸다음, 의사의 상담을 받으십시오. 새 건전지를 삽입하기 전에 건전지 칸을 깨끗하게닦으십시오.
- 오래된 건전지를 새 건전지와 함께 사용하지 마십시오. 그렇게 하면 새 건전지의 수명이 단축되거나 오래된 건전지가 누출될 수 있습니다.
- 서로 다른 종류의 건전지 ( 알카라인 및 망간 건전지 등 )를 함께 사용하지 마십시오. 건전지가 동일하게 보이더라도 사양은 서로 다를 수 있습니다. 이 상태에서 본 기기는아주 적은 양의 전원을 소모하도록 설계되어 있습니다.
- 새 배터리를 삽입하기 전에 배터리 삽입 공간을 깨끗하게 닦아 주십시오.
- 현지 규정에 따라 배터리를 처분하십시오.
- 어린이의 손이 닿지 않는 곳에 배터리를 보관하십시오. 사고로 배터리를 삼켰을 경우, 즉시 의사에게 상담하십시오.
- 리모컨을 장시간 사용하지 않을 경우에는 리모컨에서 배터리를 빼내어 보관하십시오.
- 제공된 배터리를 충전하거나 해체하지 마십시오.

사용자는 본 기기에 사용된 소프트웨어를 부분적으로든 전체적으로든 역설계, 디컴파일, 변환 또는 분해해서는 안 됩니다. 기업 사용자의 경우 기업의 종업원 및 사업 파트너는 이 절에 규정된 금지 특약을 준수해야 합니다. 이 절의 규정 및 이 계약서를 준수할수 없는 경우 사용자는 즉시 소프트웨어 사용을 중단해야 합니다.

#### *Bluetooth*

• *Bluetooth* 는 약 10 m 이내의 거리에서 장치 간의 무선 통신을 위한 기술로, 라이센스없이 사용할 수 있는 2.4 GHz 주파수 대역을 사용합니다.

#### *Bluetooth* **통신 처리**

- *Bluetooth* 호환 장치에서 사용되는 2.4 GHz 대역은 다양한 유형의 장치가 공유하는 무선 대역입니다. *Bluetooth* 호환 장치는 동일한 무선 대역을 사용하는 다른 컴포넌트에미치는 영향을 최소화하는 기술을 사용하지만 이러한 영향으로 인해 통신 속도와 거리가 줄어들고 경우에 따라 통신을 가로채기가 일어날 수 있습니다.
- 신호 전송 속도와 통신 가능한 거리는 통신하는 장치 간의 거리, 장애물의 존재 여부, 전파 상태 및 장치 유형에 따라 다릅니다.
- Yamaha 는 본 기기와 장치 간의 모든 무선 연결이 *Bluetooth* 기능과 호환됨을 보장하지않습니다.

#### **USB 장치 처리**

- Yamaha 는 사용된 USB 장치에 저장되어 있는 데이터의 손실 또는 손상에 대해 어떠한 책임도 지지 않습니다. 데이터 손실 복구를 위하여 데이터를 백업하는 것이 좋습니다.
- 일부 USB 장치는 제대로 작동하지 않을 수도 있습니다.

레이저 안전 본 기기는 레이저를 사용하고 있습니다. 시력이 손상될 수 있으므로 공인 서비스 기술자만 커버를 열고 본 기기를 수리해야 합니다.

#### 위험

본 기기를 열면 가시 레이저 방사선이 방출됩니다. 육안으로 빔을 직접 보지 마십시오. 본 기기 플러그가 콘센트에 연결된 경우, 디스크 트레이의 입구나 다른 개구부 또는 내부에 눈을 가깝게 대지 마십시오.

#### 주의

여기서 지정한 이외의, 조정이나 제어 또는 동작을 실시했을 경우, 유해한 방사선에 노출될 위험이 있습니다.

본 제품의 레이저 부품은 클래스 1 에 제한을 초과하는 방사능을 방사합니다.

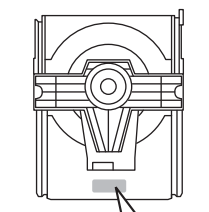

CAUTION: INVISIBLE LASER RADIATION WHEN OPEN DO NOT STARF INTO BEAM DANGER: INVISIBLE LASER RADIATION WHEN OPEN AVOID DIRECT EXPOSURE TO THE BEAM.

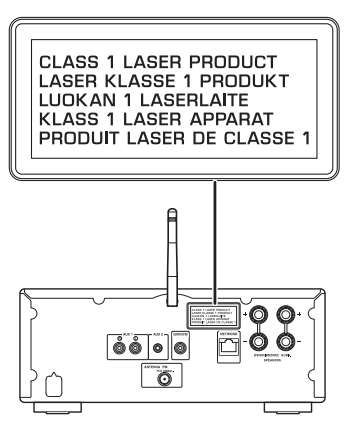

**목차**

본 [기기에서](#page-4-0) 할 수 있는 작업 ----5

### [소개](#page-5-0) ····6 [부속품](#page-5-1) ·····6

본 [설명서에](#page-5-2) 대하여 ······6

### 각부 [명칭](#page-6-0) .....

전면 [패널](#page-6-1) ······7 후면 [패널](#page-7-0) ......8 전면 패널 [디스플레이](#page-8-0) ······9 [리모컨](#page-9-0) ·····10

### [준비](#page-10-0) ······11

[스피커](#page-10-1) 연결 ······11 [안테나](#page-11-0) 연결 ······12  $\bigcirc$ 에트워크 연결 준비 ·····12 전원 [켜기](#page-12-0) ······13

### $\bigcirc$ 에 어결 ·····14

연결 [방법](#page-13-1) 선택 ......14 [MusicCast CONTROLLER](#page-14-0) 를 사용하여 연결 ······15 무선 [네트워크에](#page-15-0) 연결 ······16 유선 [네트워크에](#page-17-0) 연결 ······18 펌웨어 [업데이트](#page-18-0) ······19

### 음악 [듣기](#page-19-0) .....20

CD [듣기](#page-19-1) ······20 USB [장치의](#page-20-0) 음악 재생 ······21 [Bluetooth](#page-21-0) 연결을 통해 음악 재생 ······22 외부 [장치의](#page-23-0) 음악 재생 ······24 FM [라디오](#page-24-0) 방송 듣기 ·····25 인터넷 [라디오](#page-26-0) 듣기 ······27 [컴퓨터에서](#page-27-0) 곡 재생 ······28 [네트워크](#page-29-0) 콘텐츠 프리셋 ······30 [AirPlay](#page-30-0) 로 음악 재생 ······31

 $\bigcirc$  기기를 모바일 기기와 직접 연결…32 [재생에](#page-32-0) 대한 추가 정보 ....33 임의 재생 / 반복 [재생](#page-32-1) ······33 재생 [정보](#page-33-0) ......34 [FAVORITES](#page-34-0) 에 콘텐츠 프리셋 ······35 음질 [조정](#page-35-0) ······36 슬립 [타이머](#page-35-1) 사용 ······36 옵션 [설정](#page-36-0) ······37 문제 [해결](#page-38-0) .....39 [일반사항](#page-38-1) ······39 [Network·](#page-39-0)·····40 Bluetooth ······ 41 [디스크](#page-41-0) ·····42 USB [장치](#page-41-1) ·····42 FM [수신](#page-42-0) ·····43 전면 패널 [디스플레이의](#page-43-0) 메시지 ······44 지원되는장치/[미디어및파일형식](#page-44-0)······45 [지원되는](#page-44-1) 장치 / 미디어 ······45

[파일](#page-45-0) 형식 ......46

### 제품 [사양](#page-46-0) ·····47

[상표](#page-47-0) $-48$ 

# <span id="page-4-0"></span>**본 기기에서 할 수 있는 작업**

- **•** 본 기기는 홈 네트워크 및 오디오 시스템에 연결하여 같은 네트워크에 연결된 미디어 서버 (PC 또는 NAS), USB 장치 , 인터넷 라디오의 오디오 콘텐츠 , FM 라디오 , CD, AirPlay 장치 (iPhone/iTunes) 및 DVD 플레이어 등의 외부 장치에 저장된 음악 파일을 재생할 수 있는 네트워크 CD 리시버입니다 .
- **•** iOS/Android 를 지원하는 무료 전용 "MusicCast CONTROLLER" 앱을 사용하여 곡을 선택하고 기기를 조작할 수 있습니다 .

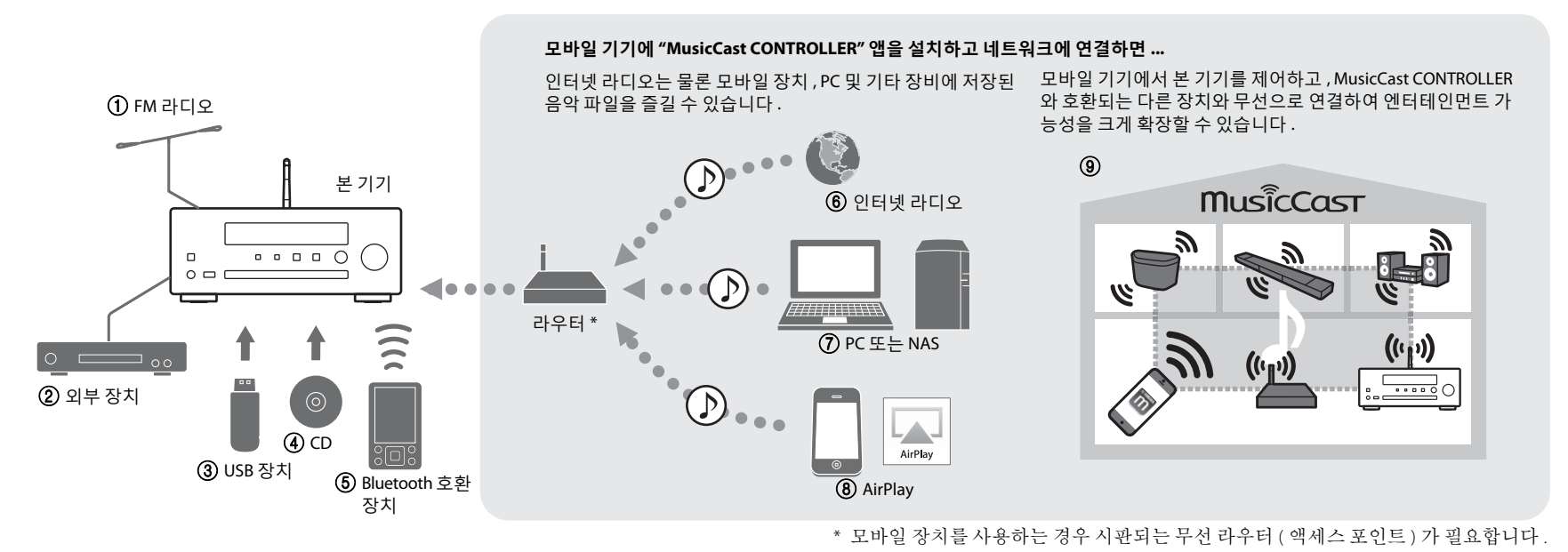

- 1 **FM** 라디오 방송 듣기 **(**& **25** [페이지](#page-24-1) **)**
- 2 외부 장치에서 음악 재생 **(**& **24** [페이지](#page-23-1) **)**
- 3 **USB** 장치의 음악 재생 **(**& **21** [페이지](#page-20-1) **)**
- 4 **CD** 재생 **(**& **20** [페이지](#page-19-2) **)**
- 5 **Bluetooth** 호환 장치의 음악 재생 **(**& **22** [페이지](#page-21-1) **)**
- 
- 6 인터넷 라디오 재생 **(**& **27** [페이지](#page-26-1) **)**
- 7 **PC** 또는 **NAS** 에 저장된 음악 파일 재생 **(**& **28** [페이지](#page-27-1) **)**
- 8 **AirPlay** 를 사용하여 **iPhone** 재생 **(**& **31** [페이지](#page-30-1) **)**
- 9 **MusicCast CONTROLLER** 사용 **(**& **14** [페이지](#page-13-0) **)**

<span id="page-5-0"></span>**소개**

패키지 내용물과 본 설명서의 유용한 기능을 확인합니다 .

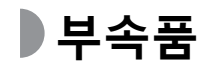

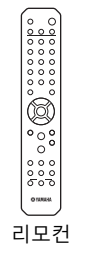

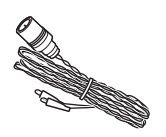

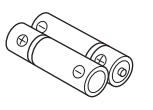

리모컨 FM 안테나 배터리 (x 2)

(AA, R6, UM-3)

<span id="page-5-1"></span>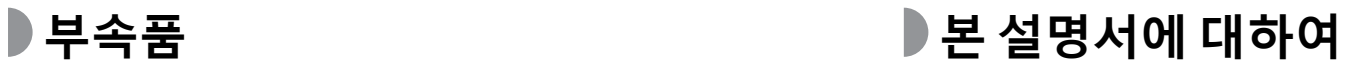

- <span id="page-5-2"></span>**•** 본 기기의 조작 방법을 주로 리모컨을 사용하여 설명합니다 .
- **•** iOS 및 Android 모바일 장치는 " 모바일 장치 " 로 통칭합니다 . 필요한 경우 구체적인 모바일 기기 유형이 설명에 적시되어 있습니다 .
- **•** 본 설명서에서 "iPhone" 은 "iPod" 또는 "iPad" 을 의미할 수도 있습니다 .
- **•** 그림은 기재된 실제 항목과 다를 수도 있습니다 .
- **•** 기호 :
	- **주** │ 사용 팁과 보충 정보를 나타냅니다 .
	- 해당 참조 페이지를 나타냅니다.
	- $\circledR$ 이 아이콘은 네트워크 연결이 필요한 기능의 경우에 나타납니다 .

# <span id="page-6-2"></span><span id="page-6-0"></span>**각부 명칭**

각부 명칭과 해당 기능을 숙지하십시오 .

<span id="page-6-1"></span>**전면 패널**

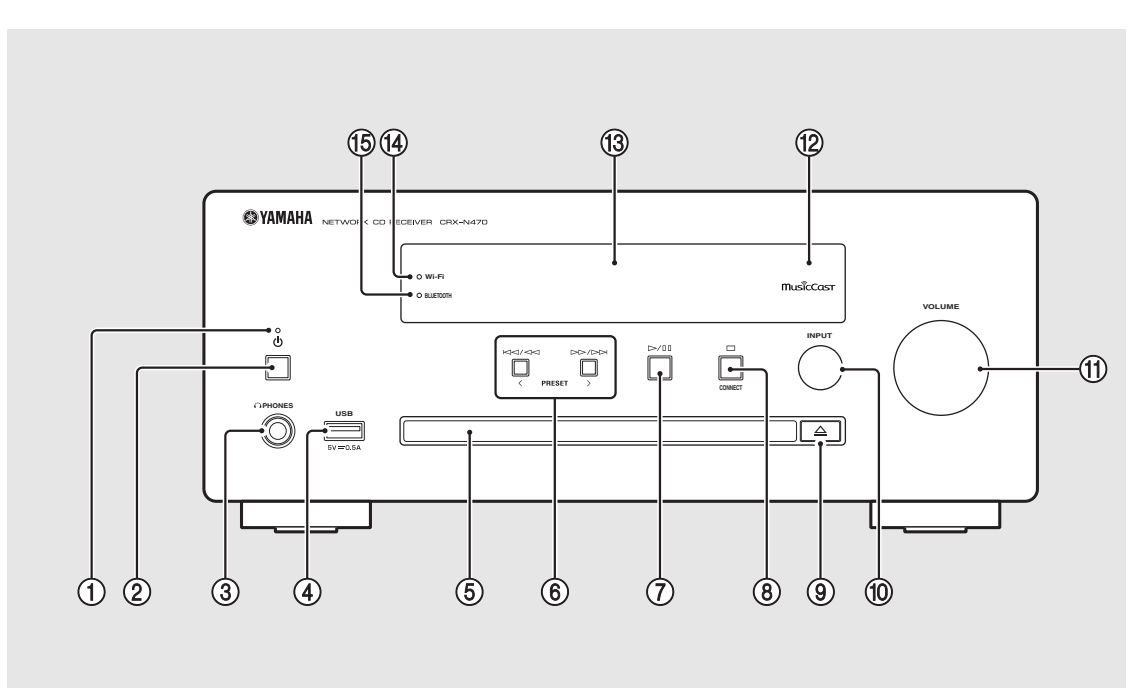

 $(1)$  전원 표시등 기기를 켜면 점등됩니다 .

 $(2)$  **b** ( 전원 )( $\sigma$  13 [페이지](#page-12-0) )

#### 3 **PHONES**

이 단자에 헤드폰을 연결합니다 .

- **•** 이 단자에 헤드폰을 연결하면 스피커나 <mark>주</mark> • 이 난자에 헤느쏜을 연결하면 스괴커!<br> 서브우퍼에서 소리가 나지 않습니다 .
- 4 **USB** 단자 **(**& **21** [페이지](#page-20-1) **)**
- 5 디스크 트레이 **(**& **20** [페이지](#page-19-2) **)**
- 6 **(**& **[20](#page-19-2), [21](#page-20-1), 29** [페이지](#page-28-0) **) PRESET / (**& **26** [페이지](#page-25-0) **)**
- 7 **(** 재생 **/** 일시 정지 **)(**& **[20](#page-19-2), [21](#page-20-1), 29** [페이지](#page-28-0) **)**
- 8 **(** 중지 **)(**& **[20](#page-19-2), [21](#page-20-1), [27](#page-26-1), 29** [페이지](#page-28-0) **) CONNECT(**& **15** [페이지](#page-14-0) **)** 네트워크 연결에 사용합니다 .
- 9 **(** 디스크 트레이 열기 **/** 닫기 **)(**& **20** [페이지](#page-19-2) **)**

0 **INPUT (**& **[20](#page-19-2), 21** [페이지](#page-20-1) **)** 입력 소스를 변경합니다 . ( 음원은 전면 패널 디스플 레이에 표시됩니다 .)

**(11) VOLUME** 

볼륨을 조정합니다 .

- B 리모컨 센서
- C 전면 패널 디스플레이 **(**& **9** [페이지](#page-8-0) **)**

D **Wi-Fi** 표시등 **(**& **16** [페이지](#page-15-0) **)**

E **Bluetooth** 표시등 **(**& **22** [페이지](#page-21-1) **)**

# <span id="page-7-1"></span><span id="page-7-0"></span>**후면 패널**

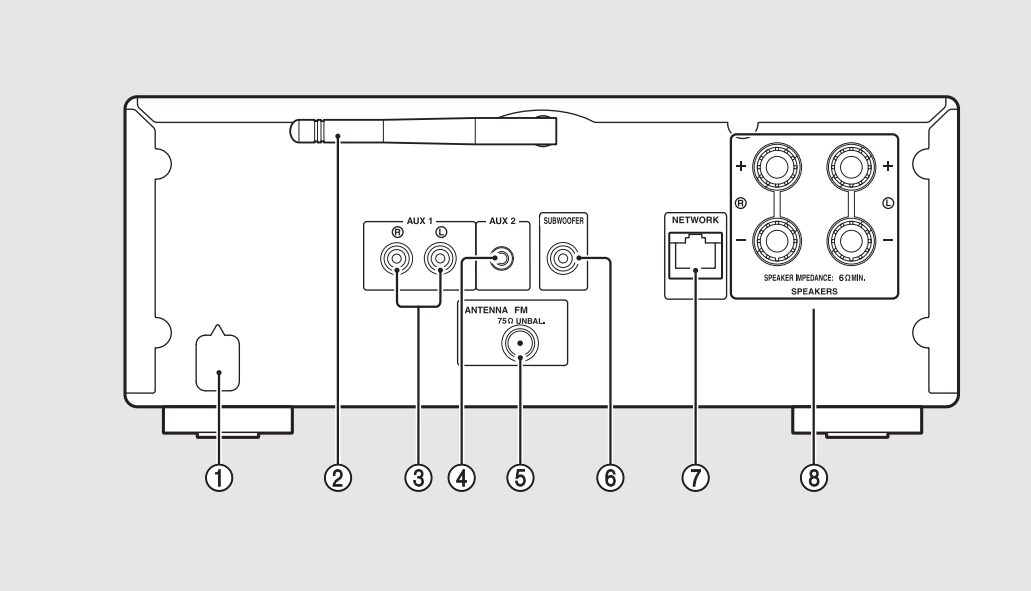

- 1 전원 케이블 **(**& **13** [페이지](#page-12-0) **)**
- 2 무선 안테나 **(**& **16** [페이지](#page-15-0) **)**
- $(3)$  AUX 1 단자 (RCA 입력 )( $\infty$  24 [페이지](#page-23-1) )
- 4 **AUX 2** 단자 **(** 미니잭 입력 **)(**& **24** [페이지](#page-23-1) **)**
- 5 **ANTENNA** 단자 **(**& **12** [페이지](#page-11-0) **)**
- 6 **SUBWOOFER** 단자 **(**& **11** [페이지](#page-10-1) **)**
- 7 **NETWORK** 단자 **(**& **12** [페이지](#page-11-1) **)** 시판되는 네트워크 케이블을 사용하여 네트워크에 연결합니다.
- 8 **SPEAKERS** 단자 **(**& **11** [페이지](#page-10-1) **)**

## <span id="page-8-0"></span>**전면 패널 디스플레이**

#### $10$  2 3 4 5 6 T Ħ T W W 臘 W W **STERED** MUTE  $|CD1$ SLEEP<sup>J</sup>X TUNED. H W 疆 E Ñ ii Ħ W ₩ ₩ ₩ W M

### 1 다중 정보 디스플레이

음악 정보 및 라디오 주파수 같은 다양한 정보를 표시 합니다.

전면 패널 디스플레이에는 영숫자 문자만 표시됩니 다.

### 2 **STEREO** 표시등

기기에서 FM 스테레오 방송 신호를 수신 중일 때 점 등됩니다.

### 3 **TUNED** 표시등

기기에서 FM 방송국 신호를 수신 중일 때 점등됩니 다.

### 4 **MUTE** 표시등

사운드가 음소거되면 점등됩니다 (& 10 [페이지](#page-9-1) ).

### 5 **SLEEP** 표시등

취침 예약 타이머가 설정되면 점등됩니다 ( 36 [페이](#page-35-2) [지](#page-35-2) ).

#### 6 임의 **/** 반복 재생 표시등

CD, USB 장치 또는 컴퓨터의 음악을 임의 또는 반복 재생할 때 점등됩니다 .

#### **디스플레이 밝기 조정 주**

<span id="page-8-1"></span>리모컨의 DIMMER 버튼을 눌러 디스플레이의 밝 기를 조정할 수 있습니다 ( ~ 10 [페이지](#page-9-0) ).

**•** 버튼을 누를 때마다 밝게(기본값), 중간, 어둡게 로 밝기가 전환됩니다 .

# <span id="page-9-2"></span><span id="page-9-0"></span>**리모컨** <sup>1</sup> 적외선 신호 송신기

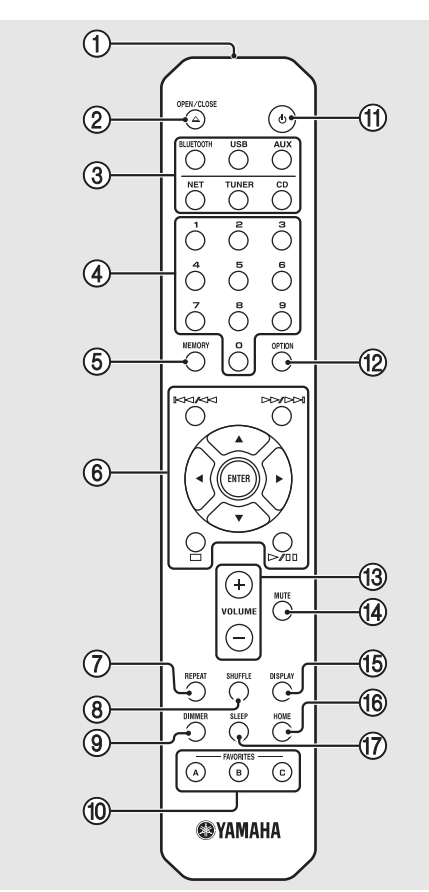

- 
- 2 **(** 디스크 트레이 열기 **/** 닫기 **)(**& **20** [페이지](#page-19-2) **)**

### 3 소스 버튼

- 재생할 입력 소스를 전환합니다 .
- 4 숫자 버튼 **(**& **[20](#page-19-2), 30** [페이지](#page-29-1) **)**
- 5 **MEMORY (**& **[25](#page-24-2), 30** [페이지](#page-29-1) **)**
- 6 오디오 컨트롤 **,** 커서 컨트롤 버튼 **(**& **[20](#page-19-2), [21](#page-20-1), [27](#page-26-1), 29** [페이지](#page-28-0) **)**
- 7 **REPEAT(**& **33** [페이지](#page-32-2) **)**
- 8 **SHUFFLE(**& **33** [페이지](#page-32-3) **)**
- 9 **DIMMER(**& **9** [페이지](#page-8-1) **)**
- 0 **FAVORITES(**& **35** [페이지](#page-34-1) **)**
- $(1)$  め(전원)( $($  $\sim$  13 [페이지](#page-12-0) )
- B **OPTION(**& **37** [페이지](#page-36-1) **)**
- C **VOLUME +/–** 볼륨을 조정합니다.
- <span id="page-9-1"></span>(14) MUTE 음소거를 켜거나 끕니다 .
- $(15)$  DISPLAY( $\sim$  34 [페이지](#page-33-1) )
- F **HOME (**& **[27](#page-26-1), 29** [페이지](#page-28-0) **)**
- $(7)$  SLEEP( $\sim$  36 [페이지](#page-35-2) )

**배터리 설치**

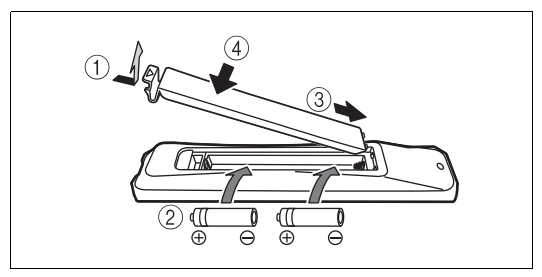

<span id="page-9-3"></span>배터리의 "+" 및 "–" 를 확인하고 올바른 방향으로 삽입하십시 오 .

**•** 리모컨의작동범위가 줄어들면배터리를 모두 교체하십시오 . **주**

<span id="page-10-2"></span><span id="page-10-0"></span>**준비**

스피커와 안테나 등을 연결하고 기기를 켭니다 . 모든 케이블 연결을 마칠 때까지 기기의 전원 케이블을 연결하지 마십시오 .

# <span id="page-10-1"></span>**스피커 연결**

1 구리선이 노출되도록 스피커 케이블 끝부분의 절연 피복을 벗깁니다 .

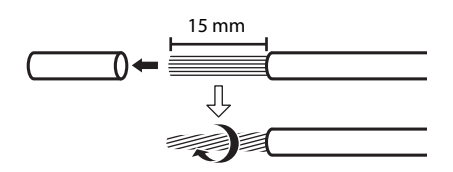

- $2$  그림과 같이 스피커를 기기에 연결합 니다 .
	- **•** 스피커 , 서브우퍼 및 스피커 케이블을 별도로 준비합니다.
	- **•** 스피커 연결은 스피커에 부속된 설명서를 참 조하십시오 .

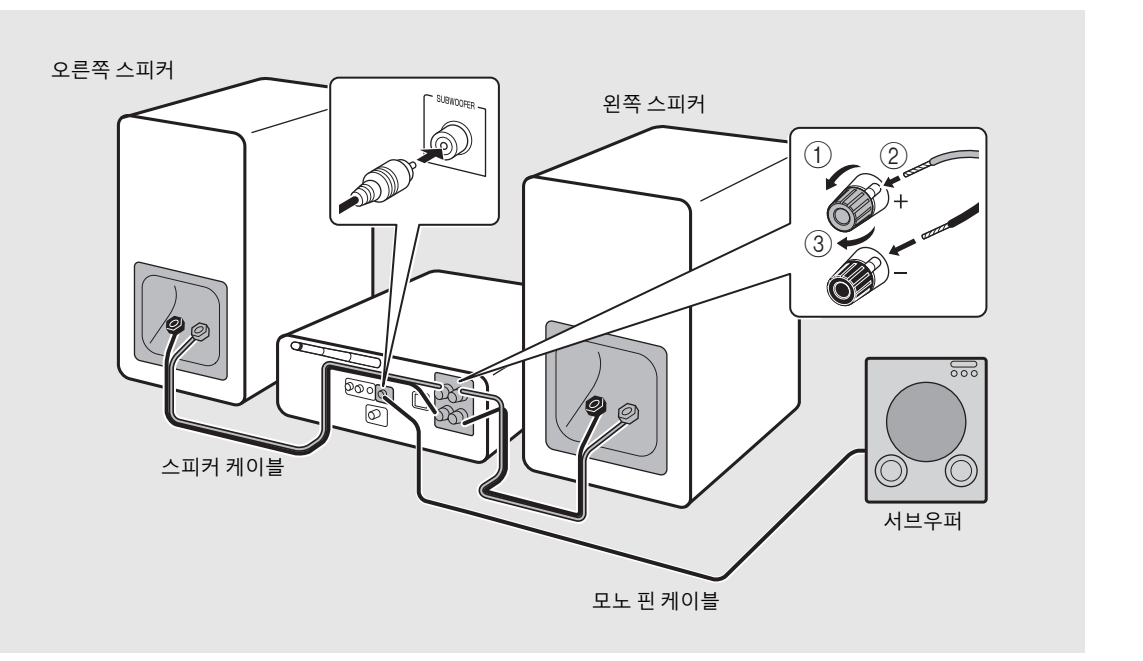

- **주의 •** 벗겨진 스피커 선이 서로 닿거나 기기의 금속 부분에 닿으면 기기 및 / 또는 스피커가 손상될 수 있습니다 . **•** 최소 6 Ω 임피던스 이상의 스피커를 사용하십시오 .
- **•** 오른쪽 및 왼쪽(L, R) 연결과 극성(빨간색: +, 검정색: -)이 올바른지 확인하십시오. 연결이 잘못되면 사운드가 부자 **주**연스럽게 들릴 수 있습니다 .
	- **•** 서브우퍼 ( 내장 앰프 필요 ) 를 기기에 연결할 수도 있습니다 .

# <span id="page-11-2"></span><span id="page-11-0"></span>**안테나 연결**

1 부속된 안테나를 기기에 연결합니다 .

2 강한 신호를 수신할 <sup>수</sup> 있는 위치에 안테나를 핀으로 설치합니다 .

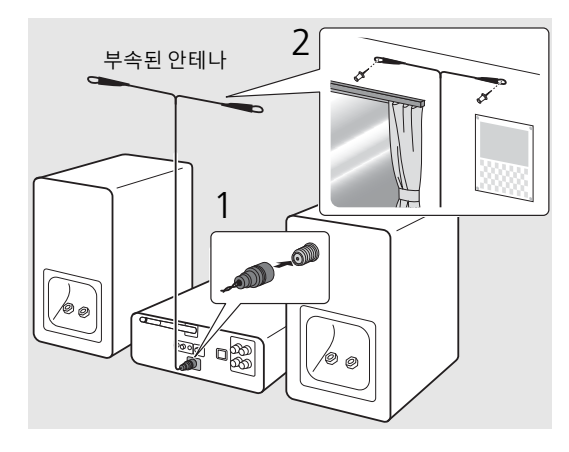

- **•** 그림처럼 안테나를 펼치십시오 . **주**
	- **•** 부속된 안테나의 라디오 수신 성능이 만족스럽 지 못한 경우 시판되는 옥외 안테나를 사용하 면 수신 성능이 향상될 수 있습니다.

# <span id="page-11-1"></span>**네트워크 연결 준비**

### **무선 네트워크에 연결**

무선 안테나를 세웁니다 .

**•** 후면 패널의 무선 안테나를 세웁니다 .

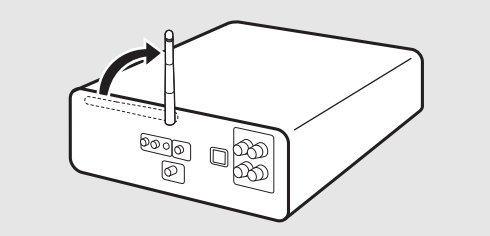

**/ <u>ヘ주의</u> •** 무선 안테나에 과도한 힘을 주지 마십시오 . **•** 안테나를 제거하지 마십시오 .

### **유선 네트워크에 연결**

그림과 같이 기기를 라우터에 연결합니 다.

**•** 시판되는 네트워크 케이블 (CAT-5 이상의 스트레이 트 케이블 ) 로 연결합니다 .

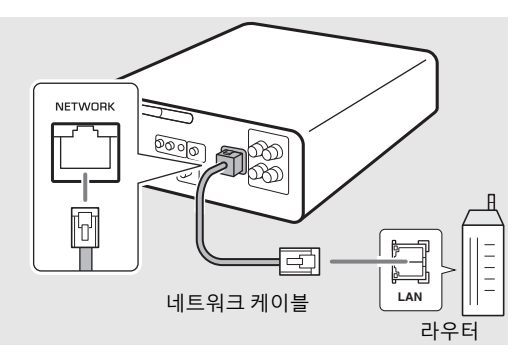

## <span id="page-12-2"></span><span id="page-12-0"></span>**전원 켜기**

### 전원 케이블을 콘센트에 꽂고  $\textcircled{\textcolor{blue}0}\cong\textcircled{\textcolor{blue}1}$ 름 니다 .

- **•** 기기가 켜집니다 .
- 기기를 끄려면 **⑥**을 다시 누릅니다 ( 대기 모드 ).
- **•** 구입 후에 기기 전원을 처음 켜면 네트워크 설정 준비 메시지 (Share WiFi Set) 가 표시될 수 있습니다 . 메시지 가 표시되면 "iOS [장치의](#page-16-0) 설정 공유 " 의 6 단계를 참조 하십시오 ( 7 [페이지](#page-16-0) ).

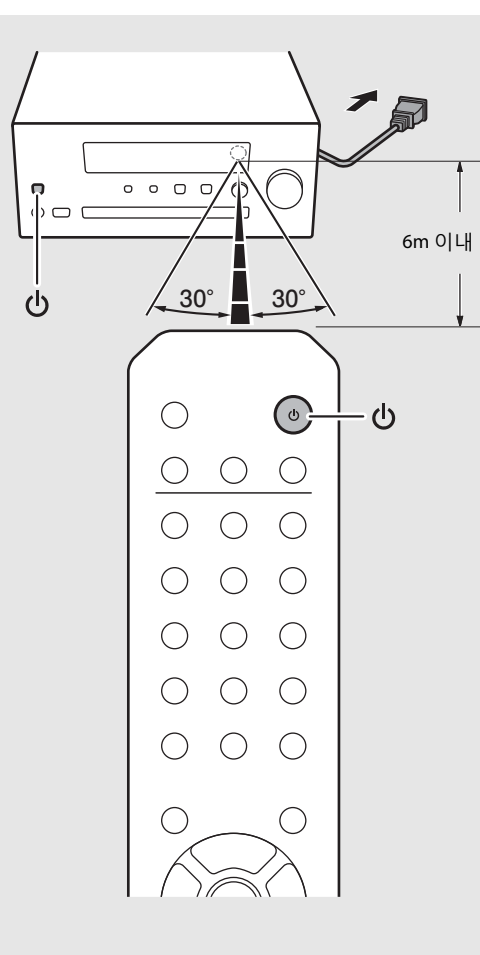

#### **전원 관련 옵션 메뉴 (System Config)**

#### ( **굵은 글꼴 : 기본값** )

옵션 메뉴 사용에 대한 자세한 내용은 " 옵션 [설정](#page-36-1) " 을 참조하십시오 ( $\sigma$  37 [페이지](#page-36-1) ).

#### **AutoPowerStby**

기기의 대기 모드 자동 전환 여부를 설정합니다 . (**On**, Off)

On 으로 설정하면 입력 소스에 따라 다음과 같은 경우 에 기기가 자동으로 대기 모드로 전환됩니다.

- Network/Bluetooth/CD/USB: 20 분간 조작하지 않거나 재생하지 않는 경우
- 기타 소스 : 8 시간 동안 조작하지 않는 경우

#### <span id="page-12-1"></span>**Net Standby**

기기가 대기 모드일 때 네트워크 작동을 수행하는지 설정합니다.

#### (**On**, Off)

Off 로 설정하면 기기가 대기 모드일 때 네트워크 작동 이 중지되고 전력 소비가 감소합니다 . Net Standby 를 Off 로 설정하면 기기가 대기 모드일 때 다음 기능을 사용할 수 없습니다.

- **-** MusicCast CONTROLLER 앱(& 15[페이지](#page-14-0))을 사용하 여 기기 전원 켜기
- **-** USB 장치 충전
- **-** AirPlay
- **-** Bluetooth

# <span id="page-13-2"></span><span id="page-13-0"></span>**네트워크에 연결**

본 기기를 네트워크에 연결하여 PC, 모바일 장치 및 DLNA\* 호환 NAS 에 저장된 음악 파일 또는 인터넷의 오디오 콘텐츠를 재생할 수 있습니다 .

\* Digital Living Network Alliance

# <span id="page-13-1"></span>**연결 방법 선택**

MusicCast CONTROLLER 앱을 사용하면 네트워크에 가장 간단하게 연결할 수 있으므로 이 방법이 권장됩니다 .

- **•** 고해상도음원을재생할때는안정적인연결을 유지하기위해유선 네트워크를사용하는 것이 좋습니다. **<sup>주</sup> MusicCast CONTROLLER <sup>를</sup> 사용하여 연결**
	- **•** 인터넷 연결에 대한 자세한 내용은 네트워크 장치의 설명서를 참조하십시오 .
	- **•** PC 에 설치된 일부 보안 소프트웨어 또는 네트 워크 장치 ( 예 : 라우터 ) 의 방화벽 설정에 따라 본 기기가 네트워크 장치나 인터넷에 접근하는 것이 차단될 수 있습니다 . 이러한 경우에는 보 안 소프트웨어 또는 네트워크 장치의 설정을 변경하십시오.

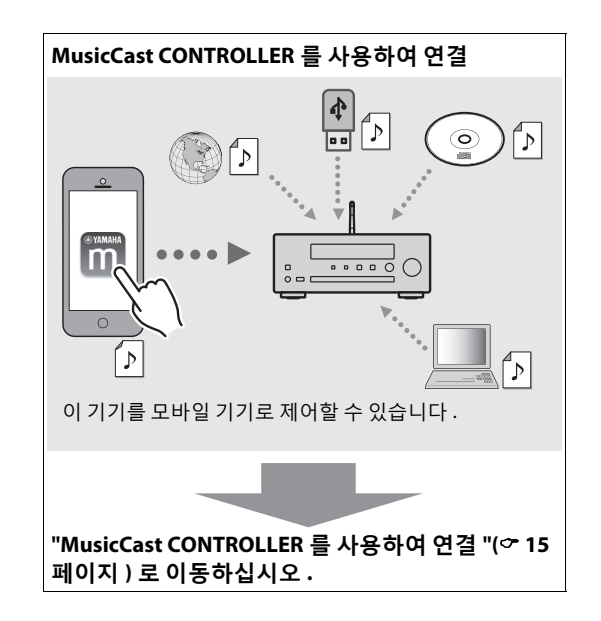

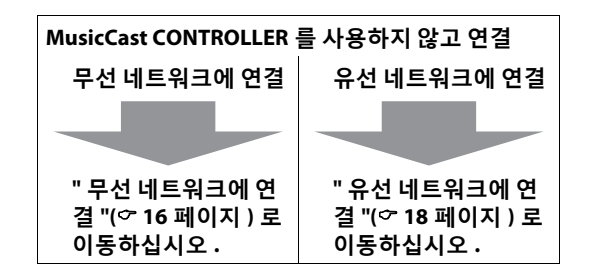

# <span id="page-14-0"></span>**MusicCast CONTROLLER 를 사용 하여 연결**

본 기기를 모바일 장치와 동일한 홈 네트워크에 연결 합니다.

### 모바일 기기에 "MusicCast CONTROLLER" 앱을 설치합니다 .

- **•** 이 앱은 App Store 또는 Google Play에서 무료로 다운로드할 수 있습니다 .
- 2 "MusicCast CONTROLLER"<sup>를</sup> 실행하고 "Setup" 을 누릅니다 .
	- **•** 앱의 지침을 따릅니다 .

### $3\Box$  를 약 5 초 동안 길게 누릅니다.

**•** Wi-Fi 표시등이 깜박이기 시작합니다 . 앱의 지 침을 따라 설정을 구성합니다 . **Wi-Fi**

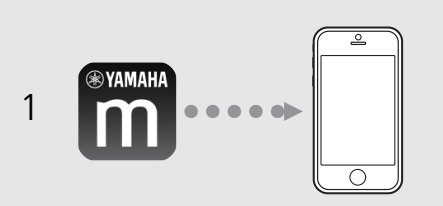

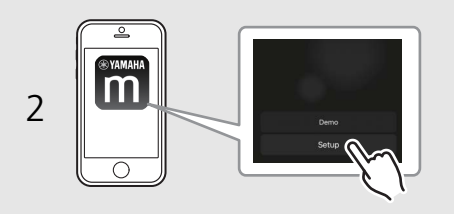

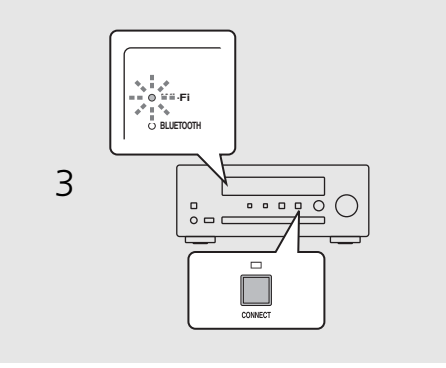

- **•** MusicCast CONTROLLER 에 대한 자세한 내용은 다음 사이트를 참조하십시오 . http://www.yamaha.com/musiccast/ **주**
	- **•** MusicCast CONTROLLER 설정에 대해서는 다음 사이트에서 제공되는 "MusicCast 설정 설명서 " 도 참조할 수 있습니다 . Yamaha Downloads http://download.yamaha.com/

# <span id="page-15-0"></span>**무선 네트워크에 연결**

WPS (Wi-Fi Protected Setup) 버튼을 사용하거나 iOS 장 치 (iPhone 등 ) 의 설정을 공유하여 설정할 수 있습니 다 .

### **WPS 버튼을 사용하여 설정**

- **•** WPS 버튼이 있는 무선 라우터 ( 액세스 포인트 ) 가 필 요합니다.
- $\overset{\circ}{\bigcirc}$   $\overset{\circ}{\bigcirc}$   $\cong$   $\vdash$   $\overset{\circ}{\text{E}}$   $\sqcup$   $\vdash$  .
- 2 ▲/▼로 [Network Config]를 선택하고  $(mn)$ 를 누릅니다.
- 3 ▲/▼로 [Select Network]를 선택하고 를 누릅니다 .
- 4  $\blacktriangle$ /▼ 로 [Wireless] 를 선택하고 를 누릅니다 .
- $5$   $\triangle$ / $\blacktriangledown$ 로 [WPS]를 선택하고  $^{6009}$ 를 누릅 니다 .
- $6$  무선 라우터 (액세스 포인트) 의 WPS 버튼을 누릅니다 .
	- **•** 연결 후 Wi-Fi 표시등이 계속 켜져 있습니다 .

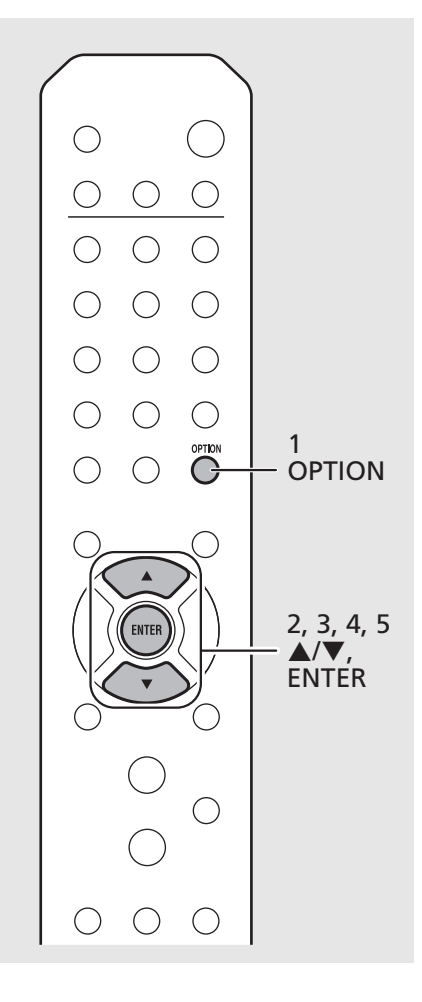

#### **WPS 에 대하여**

WPS (Wi-Fi Protected Setup) 는 Wi-Fi Alliance 에서 정 한 표준으로 , 무선 홈 네트워크를 쉽게 설정하기 위 해 사용할 수 있습니다.

- 유선 네트워크 연결 또는 Wireless Direct(<del></del> [32](#page-31-1)페 [이지](#page-31-1) ) 와 이 설정을 동시에 사용할 수 없습니 다 . **주**
	- **•** 기기를 무선 라우터(액세스 포인트)에서 멀리 떨어트려놓으면 연결이 되지 않을 수 있습니 다 . 이런 경우 가까이 놓으십시오 .

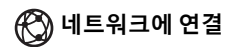

<span id="page-16-0"></span>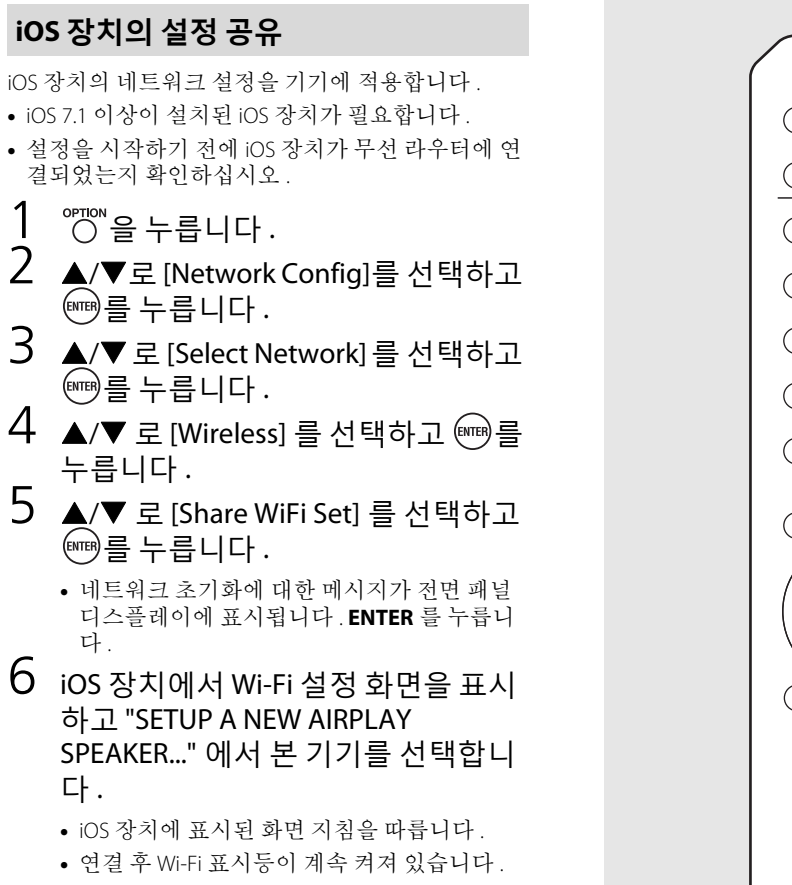

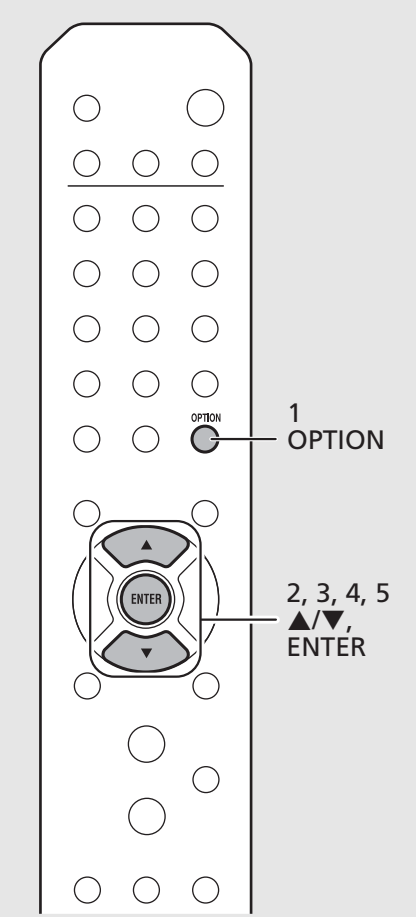

**•** iOS 장치의 네트워크 설정을 적용하면 모든 네 **주**트워크 및 Bluetooth 연결 설정과 스트리밍 서비 스 계정 정보가 초기화됩니다 .

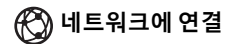

# <span id="page-17-0"></span>**유선 네트워크에 연결**

### $1$   $\overset{\circ}{\circ}$   $\overset{\circ}{\circ}$

- 2 ▲/▼로 [Network Config]를 선택하고 를 누릅니다 .
- 3 ▲/▼로 [Select Network]를 선택하고 <sup>(MTER</sup>)를 누릅니다.
- $4 \blacktriangle$ / $\blacktriangledown$  로 [Wired] 를 선택하고 를 누 릅니다 .
	- **•** 기기의 기본 설정은 [Wired] 입니다 .

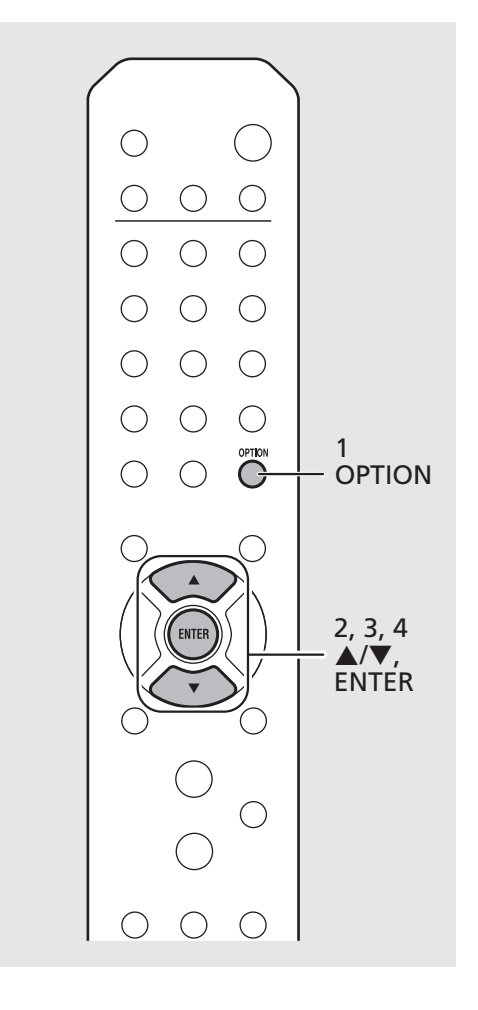

**•** DHCP 를 지원하지 않은 라우터를 사용 중인 경 **주**우 옵션 설정의 [Network Config] 에서 네트워크 설정을 구성하십시오 $(2, 37)$  [페이지](#page-36-1) ).

> **•** 서브넷을 수동으로 설정하는 경우 각 서버가 본 기기와 동일한 서브넷에 연결되어야 합니다 (& 38 [페이지](#page-37-0) ).

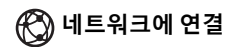

# <span id="page-18-1"></span><span id="page-18-0"></span>**펌웨어 업데이트**

기기의 펌웨어가 출시되면 전면 패널 디스플레이에 현재 펌웨어를 업데이트하라는 메시지가 나타납니다 ( 기기가 인터넷에 연결된 경우에만 ). 이 메시지가 표시되면 아래 절차에 따라 업데이트를 진행하십시오 .

- 。<br>○ 을 누릅니다 .
- 2 A/▼ 로 [Firmware Update] 를 선택하 고 를 누릅니다.
- $3$   $\blacktriangle$ / $\blacktriangledown$  로 [Update] 를 선택하고 를 누릅니다 .
- 4  $\blacktriangle$ /▼로 [Network]를 선택하고 를 누릅니다 .
	- **•** ENTER 를 다시 눌러서 업데이트를 시작합니다 .

### $51 - 4:55%...$

- **•** 업데이트가 완료되면 메시지가 다음 순서로 나타납니다 . "UPDATE SUCCESS", "PLEASE ..." 및 "POWER OFF!"
- $5$  전면 패널에서 め (전원) 을 누릅니다.
	- **•** 업데이트가 적용됩니다 .

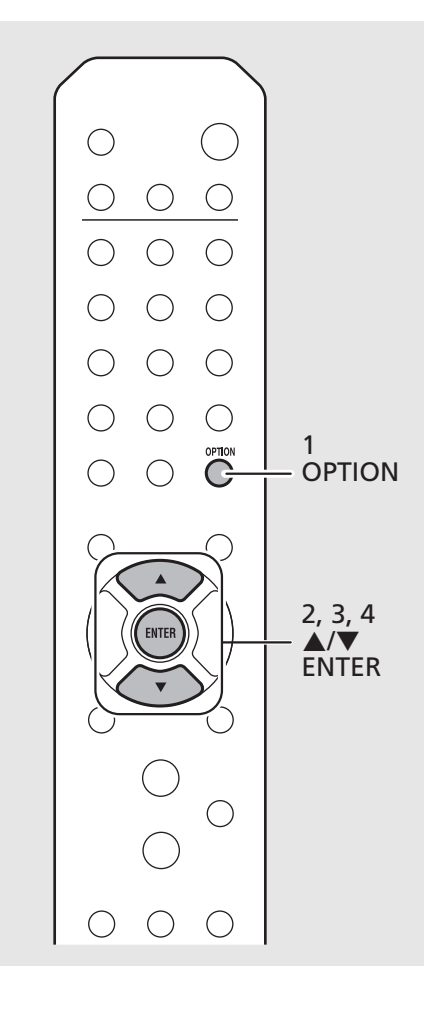

**•** 업데이트 도중에 기기를 작동하거나 전원 케이 **주**블 및 네트워크 케이블을 분리하지 마십시오 .

> **•** 인터넷 속도가 빠르지 않거나 기기가 무선 네트 워크어댑터를통해무선으로연결된경우무선 연결 상태에 따라 네트워크 업데이트를 수행하 지 못할 수도 있습니다 . 이런 경우에는 USB 메 모리 장치를 사용하여 다시 시도하거나 펌웨어 를 업데이트하십시오 . 펌웨어는 Yamaha 웹사 이트에서 다운로드할 수 있습니다 .

#### **USB 메모리 장치를 사용하여 펌웨어를 업데이트 하려면**

USB 메모리 장치로 펌웨어를 다운로드하고 해당 USB 메모리 장치를 본 기기의 USB 단자에 연결할 수 있습니다 .

**•** 4 단계에서 [USB] 를 선택하여 업데이트를 시작 합니다.

# <span id="page-19-2"></span><span id="page-19-0"></span>**음악 듣기**

# <span id="page-19-1"></span>**CD 듣기**

- 1 INPUT <sup>을</sup> 눌러 [CD] <sup>를</sup> 선택합니다 . <sup>또</sup> 는 리모컨의 Ö를 누릅니다 .
- 2 디스크 트레이에 CD <sup>를</sup> 넣습니다 .
	- 디스크 트레이를 열거나 닫으려면 **△**을 누릅 니다 .
- $3$  재생이 시작됩니다.

### 리모컨 기능은 다음과 같습니다 .

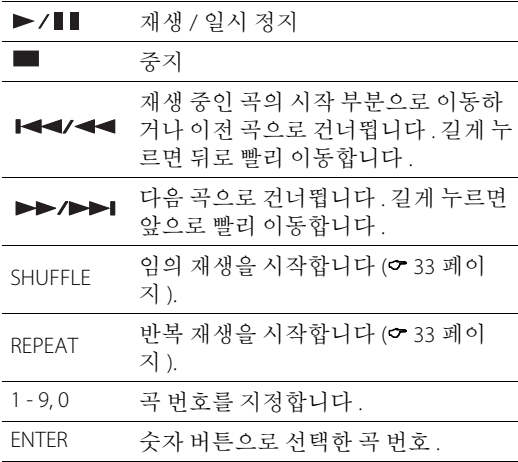

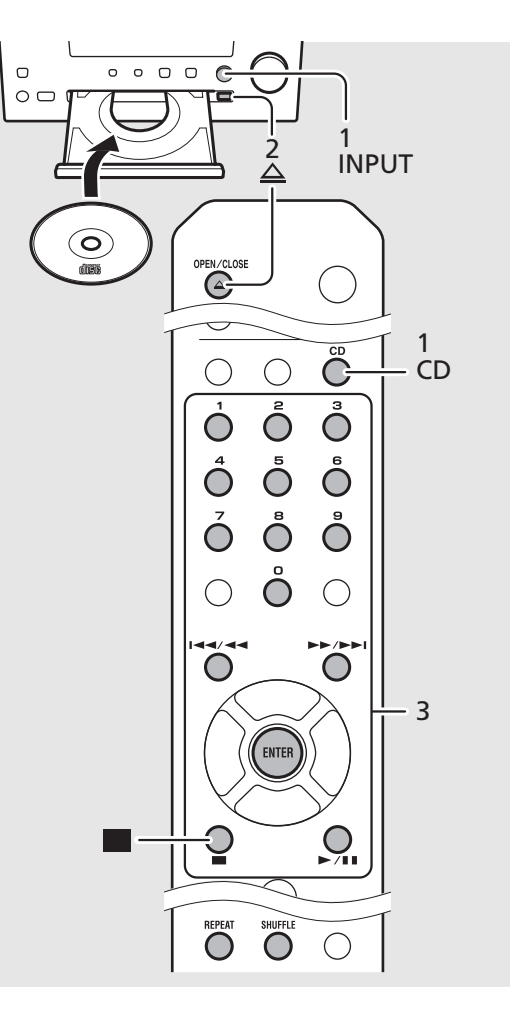

- **•** 본기기로 MP3/WMA 파일이기록된오디오 CD와 **주**데이터 CD 를재생할수있습니다 . 재생가능한 CD 에대한자세한내용은 " 지원장치 / 미디어" (& 45 [페이지](#page-44-2) ) 를 참조하십시오 .
	- **•** CD 재생이 중단된 경우 마지막으로 재생한 곡 의 시작 부분부터 다시 재생됩니다 . 재생이 중 단된 동안 을 누르면 다시 재생이 지워집니 다.
	- < 를 눌러 숫자 버튼으로 선택한 곡 번호를 취 소할 수 있습니다.
	- **•** CD 를 입력 소스로 선택하고 CD 가 삽입된 상태 에서 기기를 끌 경우 다음에 기기를 켜면 삽입 된 CD 가 자동으로 재생됩니다 .

<span id="page-20-1"></span><span id="page-20-0"></span>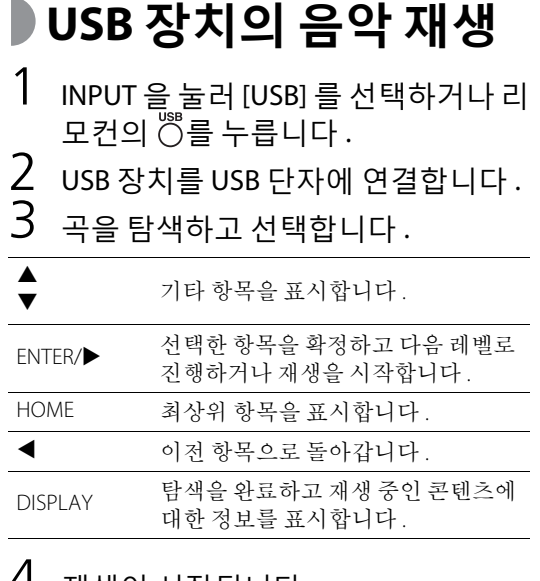

## 4 재생이 시작됩니다 .

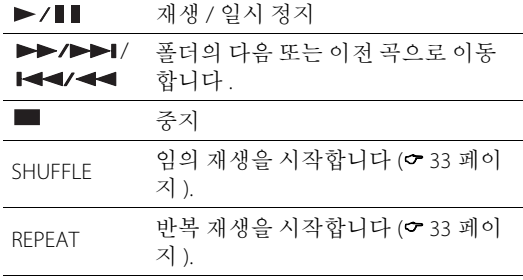

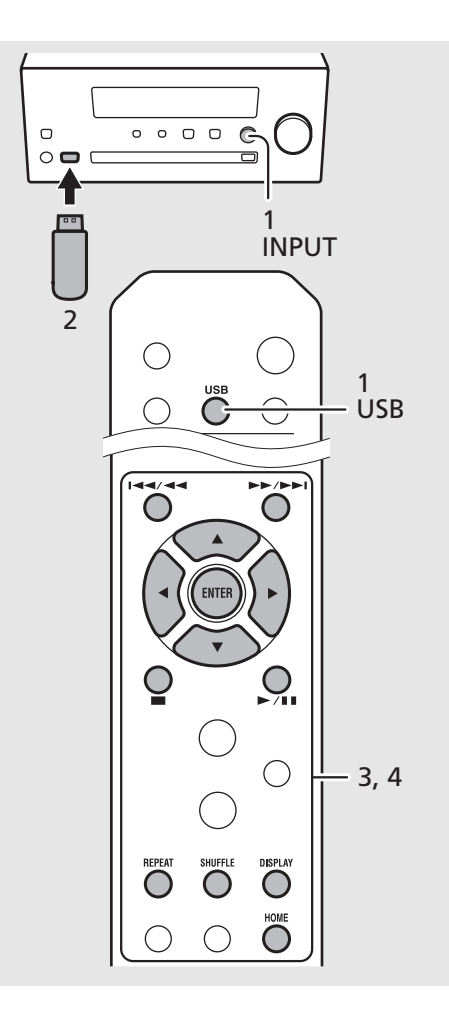

- **•** 본 기기로 USB 장치에 저장된 음악 파일을 재생 **주**할 수 있습니다 . 재생 가능한 USB 장치에 대한 자세한 내용은 " [지원되는](#page-44-2) 장치 / 미디어 "(& [45](#page-44-2) [페이지](#page-44-2)) 를 참조하십시오.
	- **•** 일부 USB 장치는 요구 사항을 충족하더라도 제 대로 작동하지 않을 수도 있습니다 . 일부 USB 장치에서는 재생 또는 전원 공급이 보장되지 않습니다.
	- **•** USB 장치를 분리하기 전에 재생을 중지하십시 오 .
	- **•** USB 장치를 본 기기에 연결하면 자동으로 충전 됩니다 (Net Standby 가 꺼진 경우 제외 (& [13](#page-12-1) [페이지](#page-12-1) )). 그러나 일부 장치는 연결해도 충전되 지 않을 수 있습니다 .
- **주의 •** Yamaha 와 공급업체는 본 기기에 연결된 USB 장치에 저장된 데이터의 손실에 대해 어떠한 책임도 지지 않습니다 . 예방 차원에 서 중요한 파일은 백업하는 것이 좋습니다 .

## <span id="page-21-1"></span><span id="page-21-0"></span>*Bluetooth* **연결을 통해 음악 재생**

### <span id="page-21-2"></span>*Bluetooth* **장치 페어링 <sup>후</sup> 음악 재생** <sup>1</sup>

Bluetooth 장치를 기기에 처음 연결하는 경우 , 장치를 기기에 등록 ( 페어링 ) 해야 합니다 . 한 번 페어링하고 나면 Bluetooth 연결이 해제된 후에도 쉽게 다시 연결 할 수 있습니다.

연결하기 전에 Bluetooth 장치의 Bluetooth 설정을 켜십 시오 .

## 1 <sup>를</sup> 누릅니다 .

- 2 장치의 Bluetooth 설정에서 <sup>본</sup> 기기를 선택합니다 .
	- **•** 연결이 되면 Bluetooth 표시등이 점등됩니다 .
- $3$  Bluetooth 장치를 사용해 음악을 재생 합니다 .

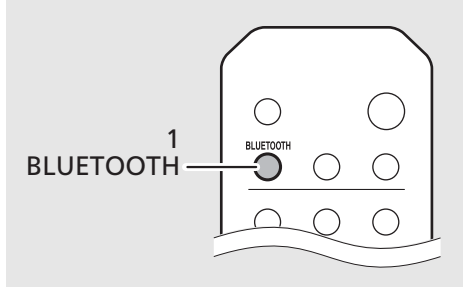

Bluetooth 장치 **O**YAMAHA  $\begin{array}{cccccccccccccc} \Box & \Box & \Box & \Box & \Box \end{array}$  $\Box$  $\circ$   $\circ$ 

- **•** 페어링이 완료된 후 장치가 기기에 자동으로 **주**연결되지 않으면 장치의 Bluetooth 설정에서 기 기를 다시 선택합니다 .
	- **•** 장치의 페어링 정보가 삭제된 경우 다시 연결 하려면 해당 장치의 페어링을 다시 수행해야 합니다.
	- **•** 다른 장치가 이미 기기에 연결되어 있으면 **BLUETOOTH** 를 길게 눌러 Bluetooth 연결을 종 료한 다음 새 장치와 페어링을 수행합니다 .
	- **•** 페어링작업에암호가필요한경우숫자 "0000" 을 입력합니다 .
	- **•** 연결에 대한 자세한 내용은 장치의 사용 설명 서를 참조하십시오 .

### **페어링된** *Bluetooth* **장치 연결 및 음악 재생** 1

기기가 Bluetooth 연결을 통해 다른 장치에 연결된 경 우 원하는 장치에 연결하기 전에 해당 연결을 종료합 니다 ( 오른쪽의 "Bluetooth 연결 종료 " 참조 ).

### Bluetooth 연결을 수행합니다.

- **• 기기에서 연결 : BLUETOOTH** 를 누릅니다 .
- **•** *Bluetooth* **장치에서 연결 :** Bluetooth 장치의 Bluetooth 기능을 켜고 사용 가 능한 장치 목록에서 기기를 선택합니다 .
- **•** 연결이 되면 Bluetooth 표시등이 점등됩니다 .
- 2 Bluetooth 장치를 사용해 음악을 재생 합니다 .

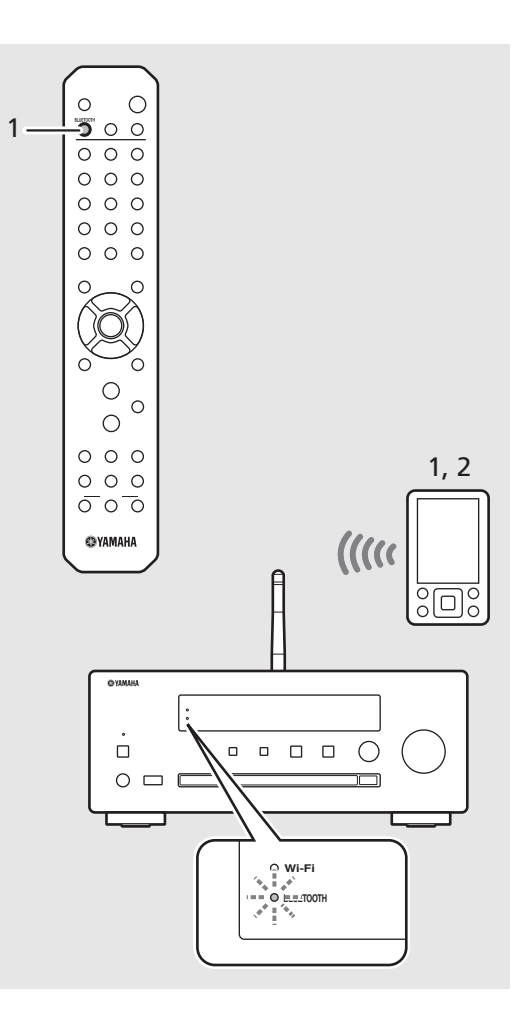

- **• 재생하기 전에 기기의 볼륨을 줄이십시오 .** 그 렇지 않으면 재생 볼륨이 너무 시끄러울 수 있 습니다 . **주**
	- **•** 기기에서 연결하는 경우 기기가 마지막으로 연 결된 Bluetooth 장치를 검색합니다 . 이 경우 해 당 장치의 Bluetooth 기능이 켜졌는지 확인하십 시오 .

#### *Bluetooth* **연결 종료**

- **•** 다음과 같은 방법으로 Bluetooth 연결을 종료할 수 있습니다 .
- **-** 연결 장치에서 Bluetooth 연결을 끊습니다 .
- **-** 다른 입력 소스로 변경합니다 .
- **- BLUETOOTH** 를 길게 누릅니다 .
- **-** 본 장치를 대기 모드로 설정합니다 .

# <span id="page-23-1"></span><span id="page-23-0"></span>**외부 장치의 음악 재생**

본 기기를 통해 DVD 플레이어 같은 외부 장치의 신호 를 재생할 수 있습니다 .

- 1 <sup>본</sup> 기기의 전원 케이블을 뽑고 외부 장치를 본 기기에 연결합니다 .
	- **•** 시판되는 연결용 케이블을 준비합니다 .
- 2 기기의 전원 케이블을 콘센트에 다시 꽂고  $(\bullet)$ 을 눌러 기기를 켭니다.
- $3$  입력 소스를 변경합니다.
	- **•** AUX 를 누를 때마다 입력 소스가 AUX 1 또는 AUX 2 로 전환됩니다 .
- $4$  연결된 외부 장치를 재생합니다.
	- **•** 재생에 대한 자세한 내용은 외부 장치에 부속 된 사용 설명서를 참조하십시오 .

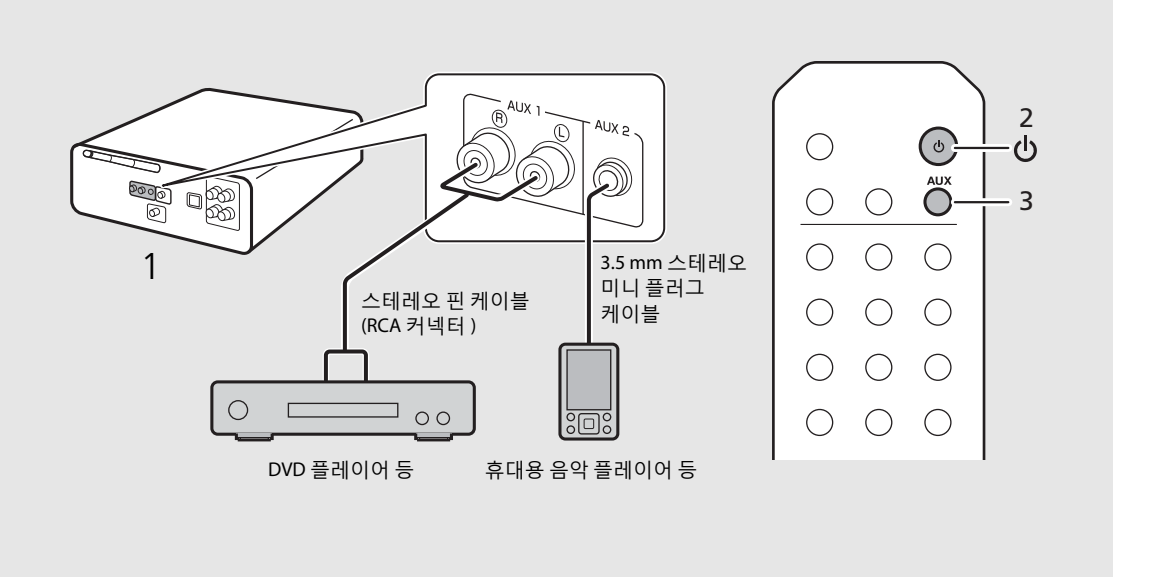

- **• 연결하기 전에 본 기기와 연결할 외부 장치의 볼륨을 줄이십시오 .** 그렇지 않으면 재생 볼륨이 너무 시끄러울 수 있습니다. **주**
	- **•** 연결할 장치에 해당하는 단자 (AUX 1 또는 AUX 2) 를 사용하십시오 (& 8 [페이지](#page-7-1) ). 각 외부 장치의 연결은 부속된 설 명서를 참조하십시오 .

<span id="page-24-4"></span><span id="page-24-3"></span><span id="page-24-1"></span><span id="page-24-0"></span>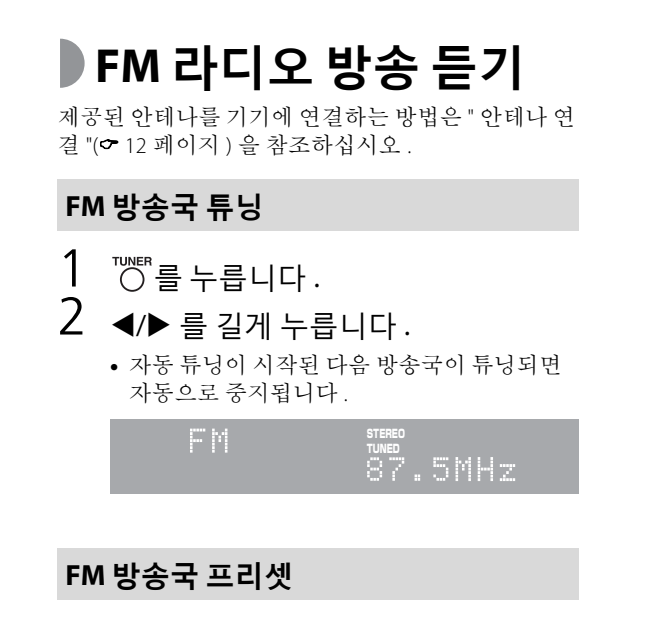

### <span id="page-24-5"></span><span id="page-24-2"></span>**자동 프리셋**

수신 성능이 좋은 방송국을 자동으로 튜닝하고 프리셋합 니다 .

- 1 <sup>TUNER</sup>를 누릅니다.<br>2 <sup>MEMORY</sup>를 2 초 이상  $2 \overset{\text{MEMORY}}{\underset{\text{NEMORY}}{\bigcirc}} 2 \text{ $\simeq$ 0}$  상 누릅니다. <u><sub>™™</sub>。</u><br>○ 를 누릅니다 .
	- **•** 자동 프리셋이 시작되고 , 완료되면 전면 패널 디스플레이에 "Completed!" 가 나타납니다 .

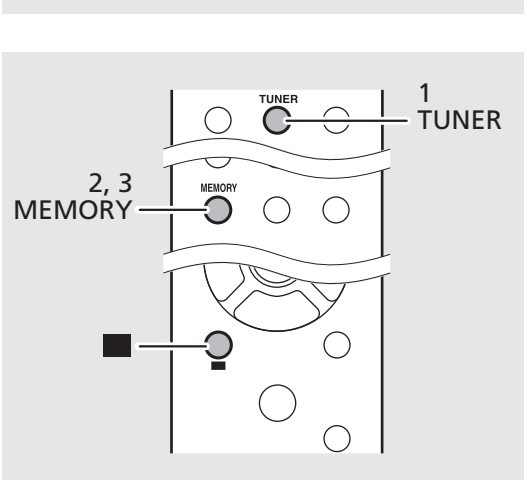

 $\bigcirc$ 

C

 $\bigcirc$ 

**TUNER** 

G

1 TUNER

 $\bigcirc$ 

 $\ominus$ 

 $\bigcirc$ 

2  $\blacktriangleleft$  **주 │ •** 방송 수신이 약하면 ◀/▶ 버튼을 반복적으로 눌러 수동으로 방송국을 튜닝할 수 있습니다 . 이 경우 모노로 재생됩니다 .

- **•** 자동 프리셋은 현재 저장된 모든 방송국을 새 **주**로 저장된 방송국으로 대체합니다 .
	- **•** 최대 30개의 FM 방송국을 프리셋할 수 있습니 다 .
	- 자동 프리셋을 취소하려면  **음** 누릅니다.
	- **•** 옵션 메뉴에서 방송국을 자동으로 프리셋할 수 도 있습니다 ( > 37 [페이지](#page-36-0) ).

### <span id="page-25-2"></span>**수동 프리셋**

- 1 프리셋하려는 방송국을 튜닝합니다 (& 25 [페이지](#page-24-3) ).
- $2$   $\degree$ <sup>MEMORY</sup> 를 누릅니다.
	- **•** 전면 패널 디스플레이에 프리셋 번호가 깜박 입니다.

Мещады 87.5MHz ≑FMØ1

- $3$   $\blacktriangle$ / $\blacktriangledown$  를 눌러 원하는 프리셋 번호를 선택합니다 .
- 4 <sup>를</sup> 눌러 방송국을 프리셋합니다 .

### <span id="page-25-0"></span>**프리셋한 FM 방송국 선택**

- $1$  행동 누릅니다.
- $2 \blacktriangle$   $\blacktriangle$   $\blacktriangledown$  를 눌러 방송국을 선택합니다 .
	- **•** 등록된 프리셋 번호를 숫자 버튼을 사용하여 선택할 수도 있습니다 .

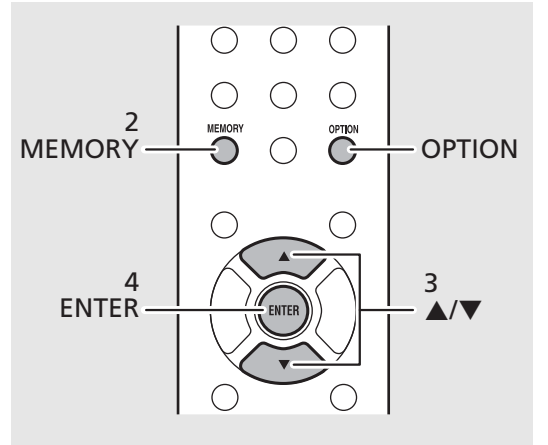

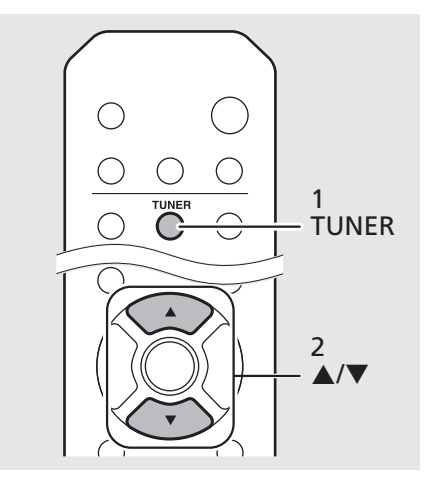

<mark></mark> 주 │ • 수동 프리셋 설정을 취소하려면 ■ 을 누릅니 다 .

#### <span id="page-25-1"></span>**프리셋한 방송국 삭제**

옵션 설정을 사용하여 프리셋한 방송국을 삭제 합니다.

- 1 음원이 FM 이면 **OPTION** <sup>을</sup> 누릅니다 .
- **-** 전면 패널 디스플레이에 옵션 메뉴가 나타납 니다 .
- **-** 프리셋한 방송국 삭제를 취소하려면 **OPTION** 을 누릅니다 .
- 2 A/▼ 를 눌러 [Preset Delete] 를 선택하고 **ENTER** 를 누릅니다 .
- 3 ▲/▼ 를 눌러 삭제할 프리셋 번호를 선택합니 다 .
- 4 **ENTER** <sup>를</sup> 누릅니다 .
- **-** 프리셋한 방송국이 삭제되고 전면 패널 디스 플레이에 [Deleted!] 가 나타납니다.
- 5 **OPTION** <sup>을</sup> 눌러 옵션 설정을 종료합니다 .

<span id="page-26-1"></span><span id="page-26-0"></span>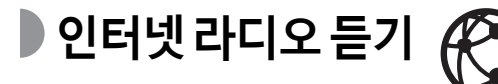

기기가 인터넷에 제대로 연결되었는지 확인하십시오 (& 14 [페이지](#page-13-2) ).

- $\overline{10}$ 을 반복적으로 누르고 [NetRadio] 를 선택합니다 .
- $2$  인터넷을 검색하여 라디오 방송을 선 택합니다 .

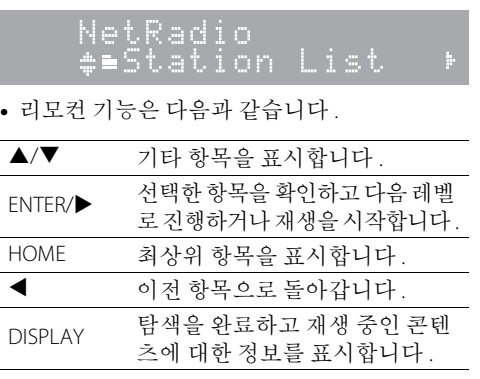

### $3$  재생이 시작됩니다.

• 재생을 중지하려면 ■을 누릅니다.

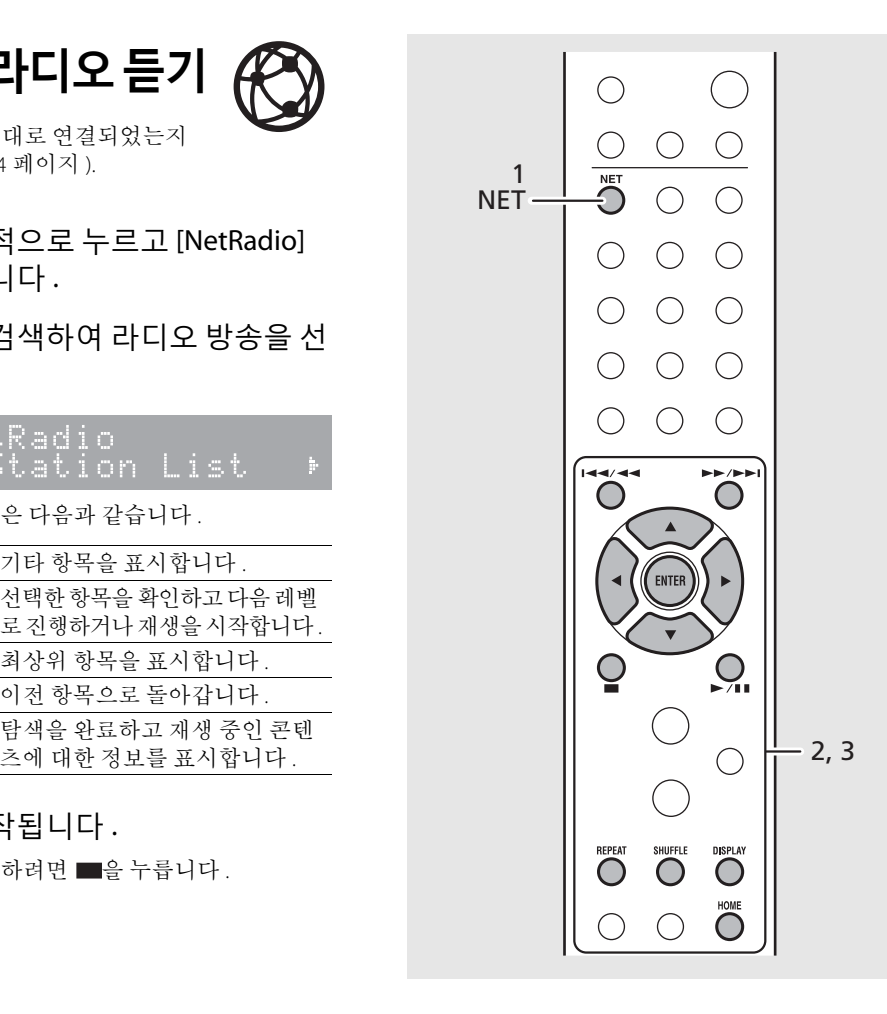

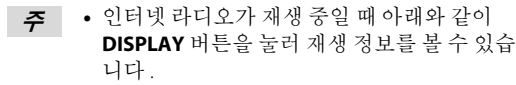

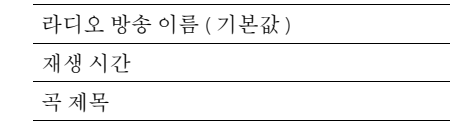

- **•** PC 에서 웹 브라우저로 다음 웹사이트에 액세 스하여 즐겨 듣는 인터넷 라디오 방송을 "Bookmarks" 폴더에 등록할 수 있습니다 . http://yradio.vtuner.com
	- **-** 인터넷 라디오 방송국을 등록하기 전에 본 기기에서 인터넷 라디오 방송국을 재생하십 시오 .
	- **-** 이 기능을 사용하려면 개인 계정을 만들기 위해 기기의 vTuner ID 와 이메일 주소가 필요 합니다. 옵션 설정의 [Network Info]( <del>3</del>8 페 [이지](#page-37-1) ) 에서 vTuner ID 를 확인할 수 있습니다 .
- **•** 일부 인터넷 라디오 방송국은 특정 기간에 수 신되지 않을 수 있습니다 .
- **•** 이 기능에는 vTuner 라디오 방송국 데이터베이 스가 사용됩니다 .
- **•** 이 서비스는 예고 없이 취소될 수 있습니다 .
- **•** 인터넷 라디오 방송국을 프리셋할 수 있습니다 (& 30 [페이지](#page-29-0) ).

<span id="page-27-1"></span><span id="page-27-0"></span>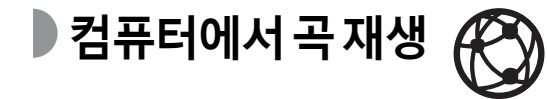

### <span id="page-27-2"></span>**음악 파일의 미디어 공유 설정** 2

본 기기에서 컴퓨터의 음악 파일을 재생하려면 본 기 기와 컴퓨터 간에 미디어 공유를 설정해야 합니다 (Windows Media Player 11 이상 사용 ). ( 예 : Windows Media Player 12(Windows 7))

- 1 PC 에서 Windows Media Player 12 <sup>를</sup> 시작합니다 .
- 2 "Stream" <sup>을</sup> 시작한 다음 , "Turn on media streaming" 을 선택합니다 .

**•** PC 의 제어판 창이 나타납니다 .

- 3 "Turn on media streaming" <sup>을</sup> 클릭합 니다 .
- 4 기기의 모델 이름 옆의 드롭다운 목록 에서 "Allowed" 를 선택합니다 .
- $5$  종료하려면 "OK" 를 클릭합니다.

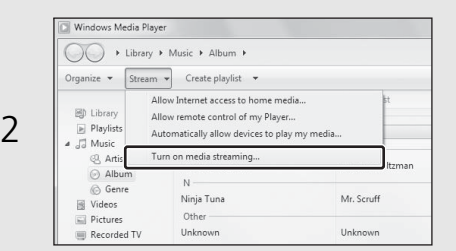

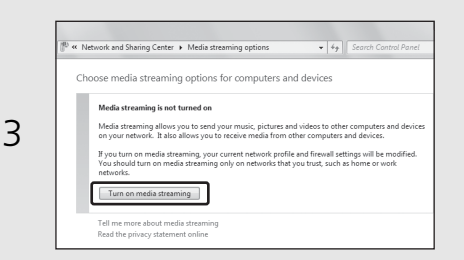

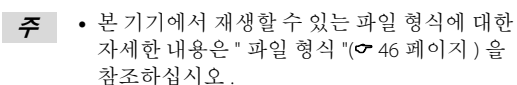

**•** 미디어 공유 설정에 대한 자세한 내용은 Windows Media Player 도움말을 참조하십시오 .

#### **다른 DLNA 서버 소프트웨어가 설치된 PC 또는 NAS 의 경우**

장치 또는 소프트웨어의 사용 설명서를 참조하 여 미디어 공유 설정을 구성하십시오 .

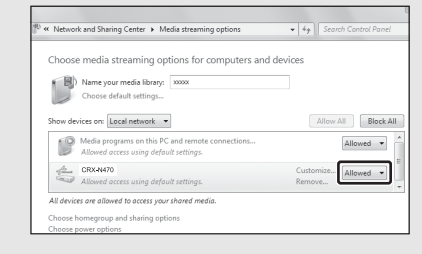

 $\Lambda$ 

<span id="page-28-0"></span>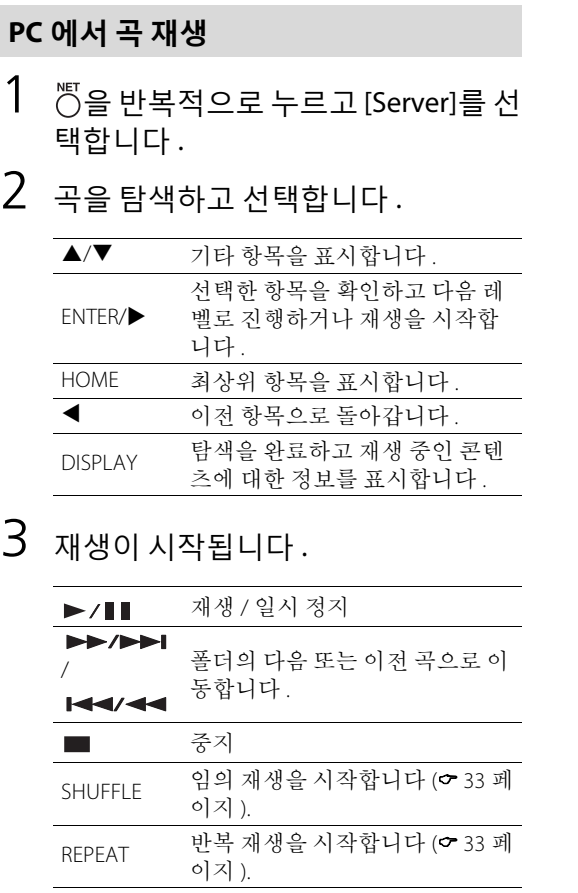

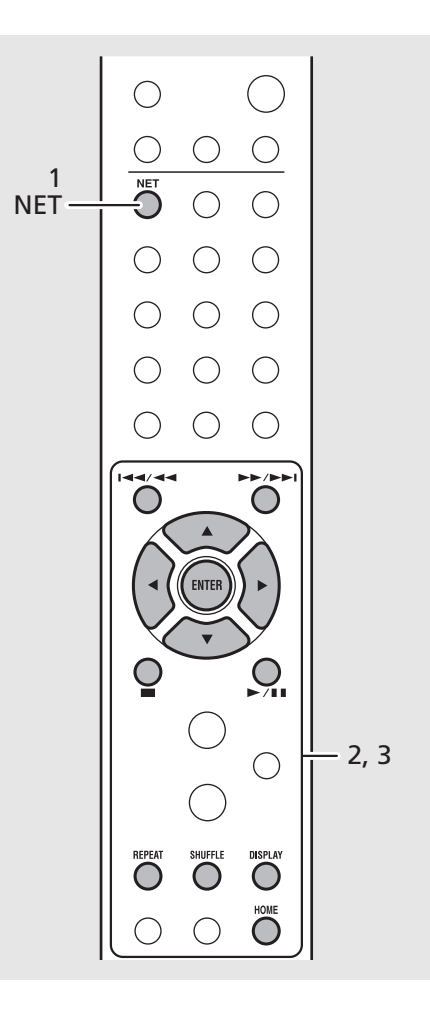

**•** 재생이 되지 않을 경우 네트워크 연결과 라우 터의 설정을 확인하여 동일한 네트워크에 기기 와 PC 를 연결하십시오 . **주**

• PC 의 음악 파일을 프리셋할 수 있습니다 (<del>~</del> [30](#page-29-0) [페이지](#page-29-0) ).

## <span id="page-29-1"></span><span id="page-29-0"></span>**네트워크 콘텐츠 프리셋**

네트워크 콘텐츠를 프리셋하면 나중에 더 쉽게 재생 할 수 있습니다.

### **네트워크 콘텐츠 프리셋**

다음과 같은 유형의 네트워크 콘텐츠를 프리셋할 수 있습 니다.

- **•** 인터넷 라디오
- **•** PC( 서버 ) 에 저장된 음악 파일
- 네트워크 콘텐츠 재생 중에  $\bigcirc^{\text{HOMY}}$ 를 누 릅니다 .
- $2$  숫자 버튼을 사용하여 원하는 프리셋 번호를 입력합니다 .
	- **•** 1 번부터 37 번까지 프리셋에 사용할 수 있습니 다.
- $3$   $\overset{\text{MEMOR}}{\bigcirc}$  를 눌러 방송국을 프리셋합니다.

### **프리셋 네트워크 콘텐츠 선택**

### $1$   $\circlearrowright$ 을 누릅니다.

- 2 숫자 버튼을 사용하여 프리셋 번호를 입력합니다 .
	- **•** 기기가 네트워크에 연결되면 프리셋 번호에 저장된 콘텐츠가 재생됩니다 .

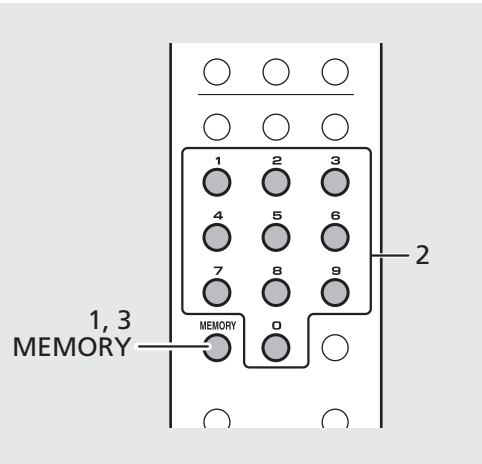

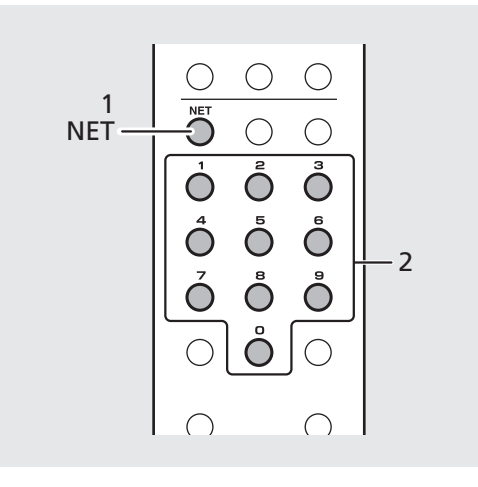

**•** 입력 프리셋 번호에 등록된 콘텐츠가 이미 있 **주**으면 콘텐츠를 덮어씁니다 .

• 프리셋 설정 중에 · -<br>-됩니다 .

<span id="page-30-1"></span><span id="page-30-0"></span>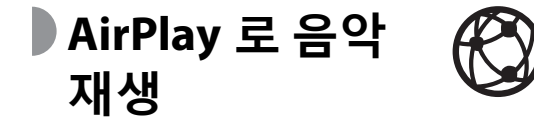

기기와 PC 또는 iPhone 이 동일한 라우터에 연결되었 는지 확인하십시오 $($  $\sigma$  14 [페이지](#page-13-2) ).

### **iPhone 으로 곡 재생**

- 1 기기를 켜고 iPhone에서 재생 화면을 표시합니다 .
- $2 2 = 7$ 기기의 이름을 선택합 니다 .
	- **•** 입력 소스가 [AirPlay]로 전환됩니다(Net Standby 가 꺼져 있는 경우 제외 (& 13 [페이지](#page-12-1))).
- $3$  iPhone 으로 곡을 재생하십시오.

### **iTunes 로 곡 재생**

- 1 기기를 켜고 iTunes <sup>를</sup> 시작합니다 .
- $2 2 = 3$  를 클릭하고 기기의 이름을 선택 합니다 .
	- **•** 입력 소스가 [AirPlay]로 전환됩니다(Net Standby 가 꺼져 있는 경우 제외 (<del>○</del> 13 [페이지](#page-12-1))).
- $3$  iTunes 로 곡을 재생합니다.

#### ( 예 )

iPhone 에서 기기가 인식되면 <br> **INDO** 화면에 표 시됩니다.

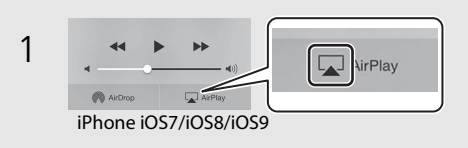

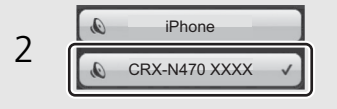

#### ( 예 )

iTunes 에서 기기가 인식되면 <br>
ITunes 에서 기기가 인식되면 표시됩니다.

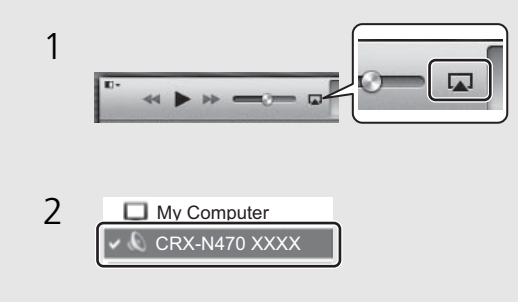

- **•** iOS7/iOS8/iOS9가 설치된 iPhone의 경우 컨트롤 **주**센터 안에 표시가 나타납니다 . 컨트롤 센터를 표시하려면 iPhone 화면을 위로 스와이프하십 시오 .
	- **•** 기기와 리모컨을 사용하여 곡 재생, 일시 정지, 중지 및 건너뛰기를 수행할 수 있습니다 .

#### **AirPlay 취소**

• iPhone/iTunes 화면에서 <br><br>
<del>•</del> 고 스피커 목록에서 기기 이외의 다른 장치를 선택합니다 . 또는 기기의 입력 소스를 AirPlay 가 아닌 다른 것으로 변경합니다 .

# <span id="page-31-1"></span><span id="page-31-0"></span>**기기를 모바일 기기와 직접 연결**

기기를 모바일 기기와 무선으로 직접 연결합니다 (Wireless Direct). 기기의 무선 안테나를 미리 세웁니다 (☞ 12 [페이지](#page-11-2) ).

- 。。。。。<br>〇 을 누릅니다 .
- 2 ▲/▼로 [Network Config]를 선택하고 를 누릅니다 .
- $\overline{3}$   $\overline{\blacktriangle}$ / $\overline{\blacktriangledown}$  로 [Select Network] 를 선택하고  $(mn) \equiv + \equiv \Box \Box$
- $4$  A/▼ 로 [Direct] 를 선택하고 를 누 릅니다 .
- $5$   $\triangle$ / $\blacktriangledown$  로 워하는 보안 방법을 선택하 고 를 누릅니다.
	- **•** 오른쪽 참고 사항을 참조하십시오 .

### $6$  SSID 와 보안 키를 확인합니다.

- **•** 7 단계에 필요합니다 .
- **•** 옵션 메뉴 -[Network Info] [Direct Info] 에서 값 을 확인할 수 있습니다 .
- 7 모바일 기기의 Wi-Fi 설정을 구성합니 다.
	- **•** 모바일 장치의 Wi-Fi 기능을 활성화합니다 .
	- **•** 액세스 포인트가 나열된 경우 6 단계에서 확인 한 SSID 를 선택합니다 .
	- **•** 암호를 입력하는 메시지가 나타나면 6 단계에 서 확인한 보안 키를 입력합니다 .

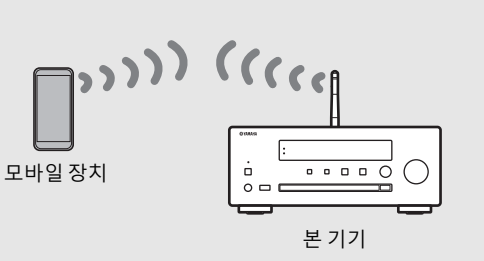

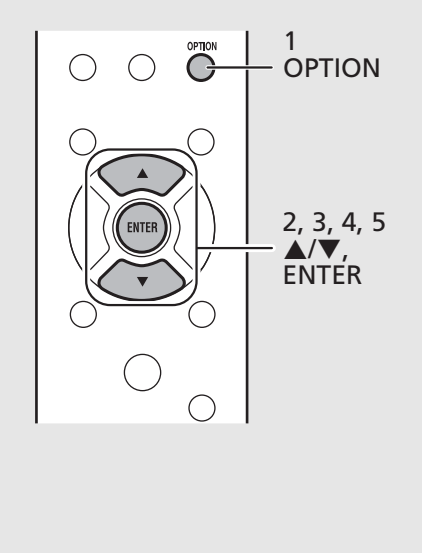

- **•** 5 단계에 선택할 수 있는 보안 방법은 [OPEN] 과 [WPA2-PSK(AES)] 입니다 [OPEN] 을 선택하면 통신이 암호화되지 않으므 로 연결이 안전하지 않을 수 있습니다. **주**
	- **•** 유선 네트워크 연결 또는 무선 네트워크 연결 과 이 설정을 동시에 사용할 수 없습니다
	- **•** Wireless Direct 를 사용하면 기기를 인터넷에 연 결할 수 없습니다 . 따라서 인터넷 라디오 같은 인터넷 서비스를 사용할 수 없습니다 .
	- **•** 모바일 기기의 Wi-Fi 연결을 설정하는 방법은 모바일 기기의 사용자 가이드를 참조하십시오.

# <span id="page-32-0"></span>**재생에 대한 추가 정보**

임의 / 반복 재생 , 곡 정보 표시 및 즐겨찾기 프리셋 같은 기능으로 기기를 더욱 편리하게 사용할 수 있습니다 .

<span id="page-32-5"></span><span id="page-32-4"></span><span id="page-32-3"></span><span id="page-32-2"></span><span id="page-32-1"></span>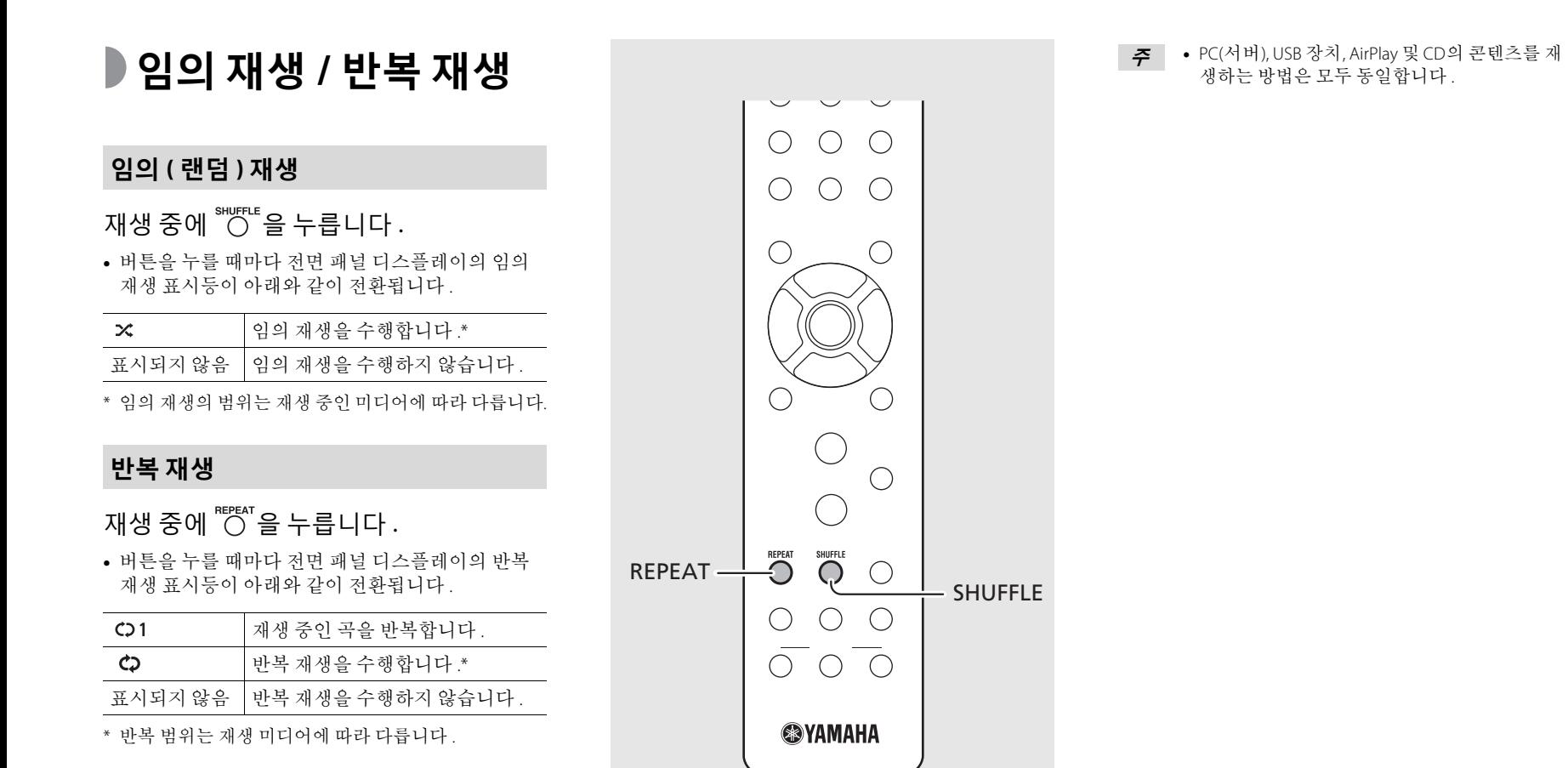

33 Ko

# <span id="page-33-1"></span><span id="page-33-0"></span>**재생 정보**

PC( 서버 ), USB 장치 , AirPlay 또는 CD 콘텐츠 재생 중에 노래 제목 , 경과 시간 등을 전면 패널 디스플레이에 표 시할 수 있습니다.

### 재생 중에 "O '를 누릅니다.

#### AL M B e U t M eora

**•** 버튼을 누를 때마다 디스플레이가 아래와 같은 순 서로 전환됩니다.

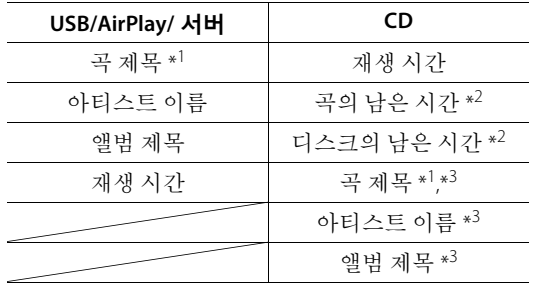

- \*1 곡 제목을 찾을 수 없으면 파일 이름이 표시될 수 있 습니다.
- \*2 오디오 CD 재생만 해당 .
- \*3 오디오 CD 재생 시 및 표시할 정보가 있는 경우만 해 당 .

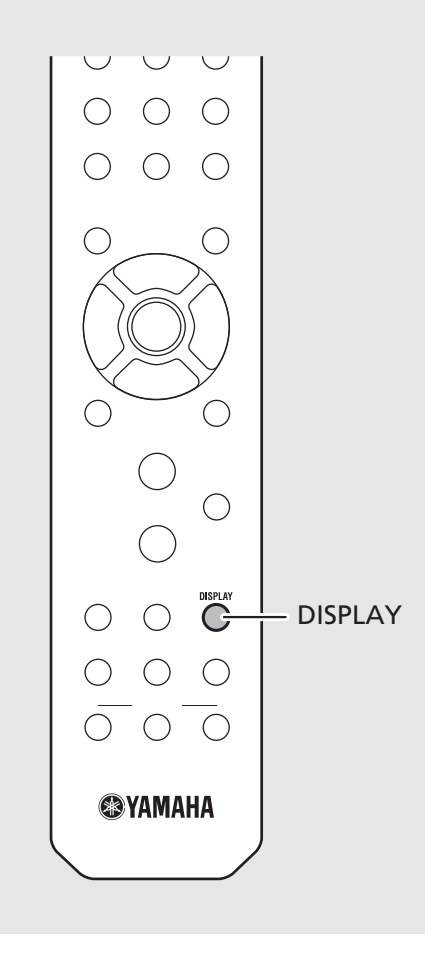

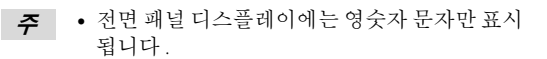

## <span id="page-34-1"></span><span id="page-34-0"></span>**FAVORITES 에 콘텐츠 프리셋**

좋아하는 콘텐츠를 FAVORITES 버튼 (A ~ C) 에 등록하 여 나중에 더 쉽게 재생할 수 있습니다.

### **콘텐츠 프리셋**

콘텐츠 재생 중에 원하는 FAVORITES 버튼 을 길게 누릅니다 .

**•** 재생 중인 콘텐츠가 해당 FAVORITES 버튼에 등록됩 니다 .

### **FAVORITES 에 등록된 콘텐츠 선택**

재생할 콘텐츠가 등록된 FAVORITES 버튼 을 누릅니다 .

**•** 누른 FAVORITES 버튼에 등록된 콘텐츠가 재생됩니 다.

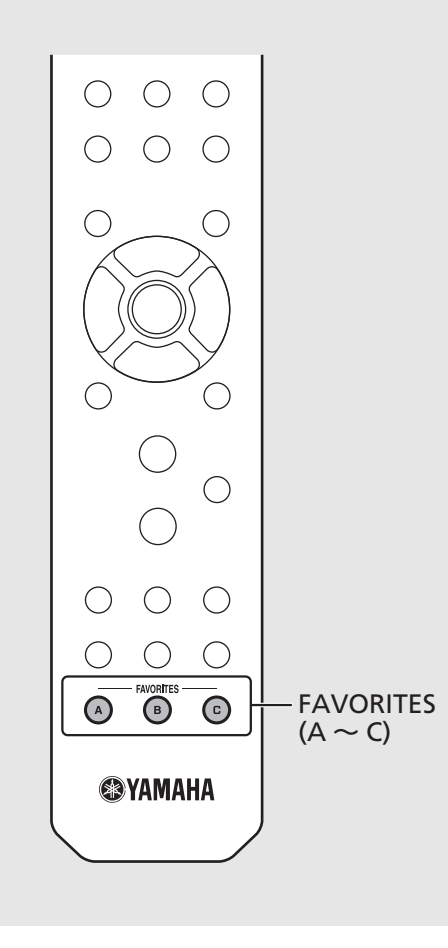

**•** 콘텐츠를 FAVORITES 버튼에 프리셋하면 이미 **주**등록되어 있던 콘텐츠가 대체됩니다.

> **•** FAVORITES 버튼을 누르면 버튼에 등록된 콘텐 츠의 입력 소스에 따라 아래 작업 중 하나가 수 .<br>행됩니다

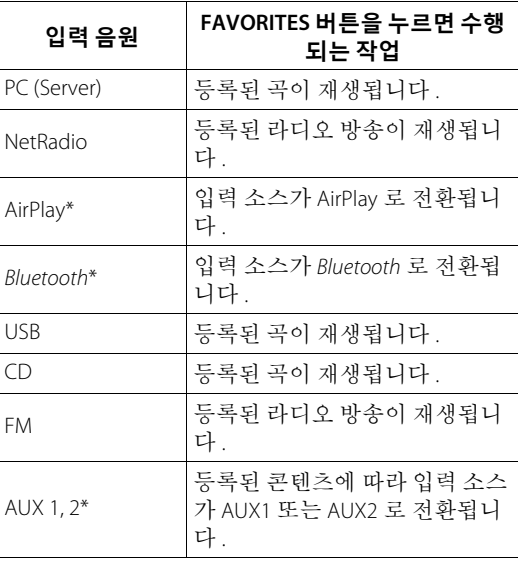

\* 이 입력 소스의 콘텐츠를 재생하려면 연결된 장치를 설 정해야 합니다 .

# <span id="page-35-0"></span>**음질 조정**

기기의 음질을 조정할 수 있습니다 . 오른쪽의 " 음질 옵션 메뉴 " 를 참조하십시오 .

### $\overset{\circ}{\circ}$   $\overset{\circ}{\circ}$   $\overset{\circ}{\circ}$   $\overset{\circ}{\circ}$   $\overset{\circ}{\circ}$   $\overset{\circ}{\circ}$   $\overset{\circ}{\circ}$   $\overset{\circ}{\circ}$   $\overset{\circ}{\circ}$   $\overset{\circ}{\circ}$   $\overset{\circ}{\circ}$

- $2 \blacktriangle$ / $\blacktriangledown$  를 눌러 원하는 항목을 선택하 고 를 누릅니다.
- $3$   $\blacktriangle$ / $\blacktriangledown$  를 눌러 설정을 변경하고  $^{609}$ 를 누릅니다 .
	- **•** 다른 항목을 설정하려면 2 단계와 3 단계를 반 복합니다.
- $4$   $\circ$ <sup>ornow</sup> 을 눌러 옵션 설정을 종료합니다 .

# <span id="page-35-2"></span><span id="page-35-1"></span>**슬립 타이머 사용**

기기가 자동으로 대기 모드로 전환되는 시간을 설정 할 수 있습니다 . 120/90/60/30 분 또는 OFF 중에서 시 간을 선택할 수 있습니다 .

### 。<br>Ѷ 을 반복적으로 눌러 시간을 선택합니 다.

**•** 슬립 타이머가 설정되면 SLEEP 표시등이 점등됩니 다 .

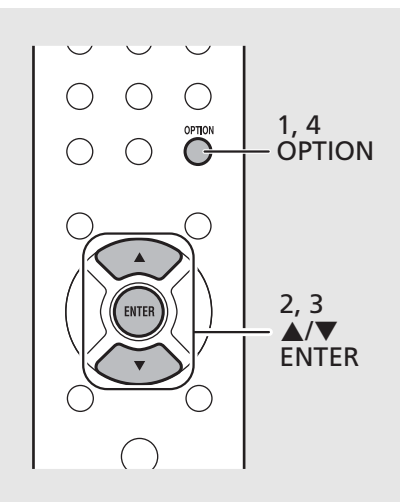

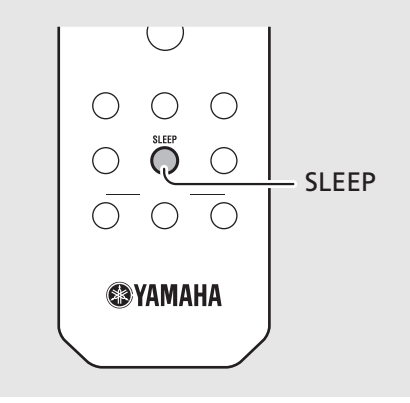

**•** 음질 설정을 취소하려면 **OPTION** 을 누르십시 **주** 오 .

#### **음질 옵션 메뉴**

#### ( 굵은 글꼴 : 기본값 )

#### **Equalizer**

낮은 주파수 [Bass] 및 높은 주파수 [Treble] 를 조정합니 다 . 이 설정은 헤드폰 사용 시에도 적용됩니다 .  $(-10 \sim 0 \sim +10)$ 

#### **Balance**

왼쪽 및 오른쪽 스피커의 볼륨 밸런스를 조정합니다 . 이 설정은 헤드폰 사용 시 적용되지 않습니다 . (Lch. +10 ~ --**center**-- ~ Rch.+10)

#### **Music Enhancer**

압축을 통해 손실된 음악적 요소를 재생성합니다 . (On, **Off**)

FLAC 또는 WAV 등의 고음질 음원 재생 시 이 기능을 [Off] 로 설정하는 것이 좋습니다 . 압축되지 않은 오디 오 CD 재생 시 이 기능이 [On] 으로 설정되어 있더라도 사용할 수 없습니다.

**•** 취침 예약 타이머를 취소하려면 **SLEEP**을 다시 **주**누릅니다 .

<span id="page-36-1"></span><span id="page-36-0"></span>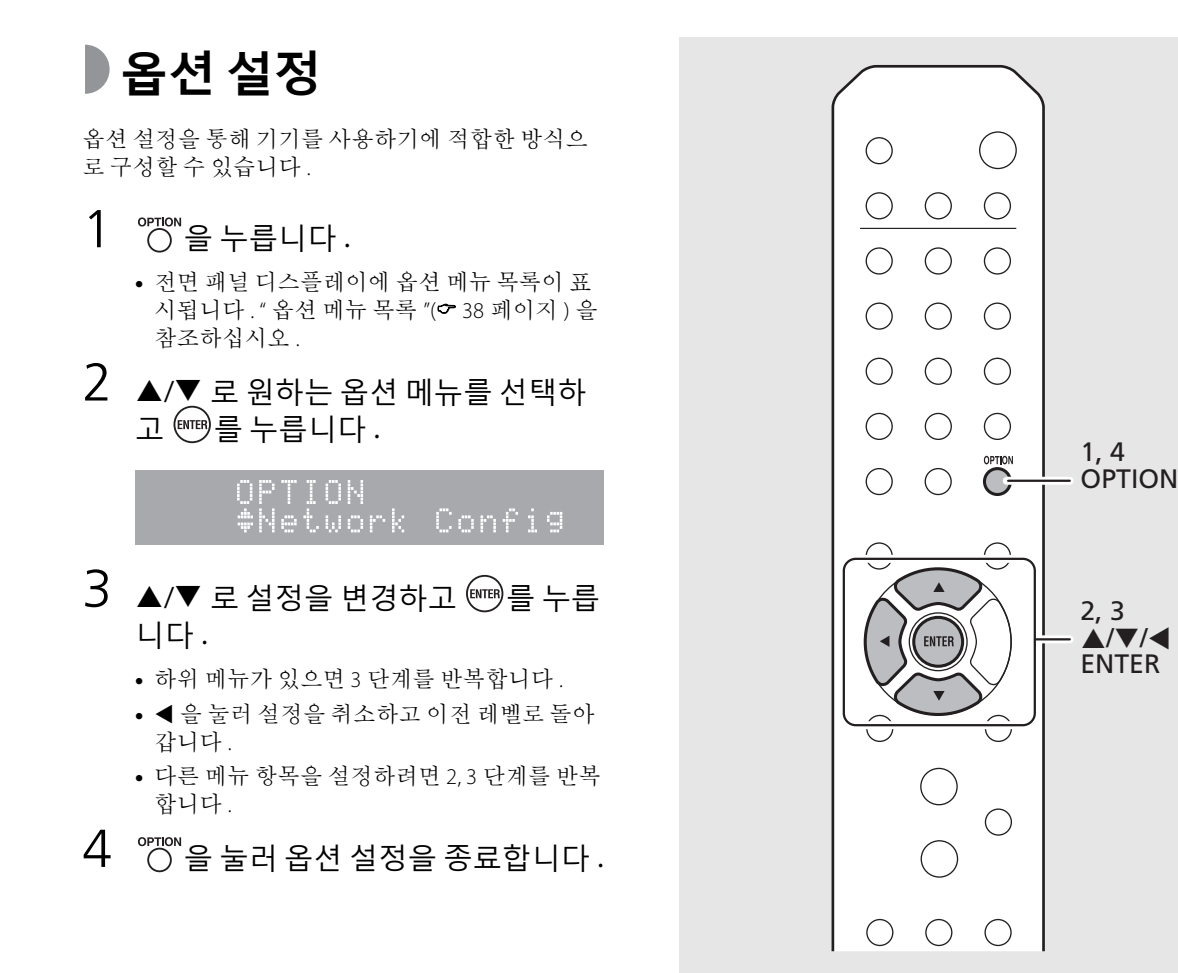

### <span id="page-37-1"></span><span id="page-37-0"></span>**옵션 메뉴 목록**

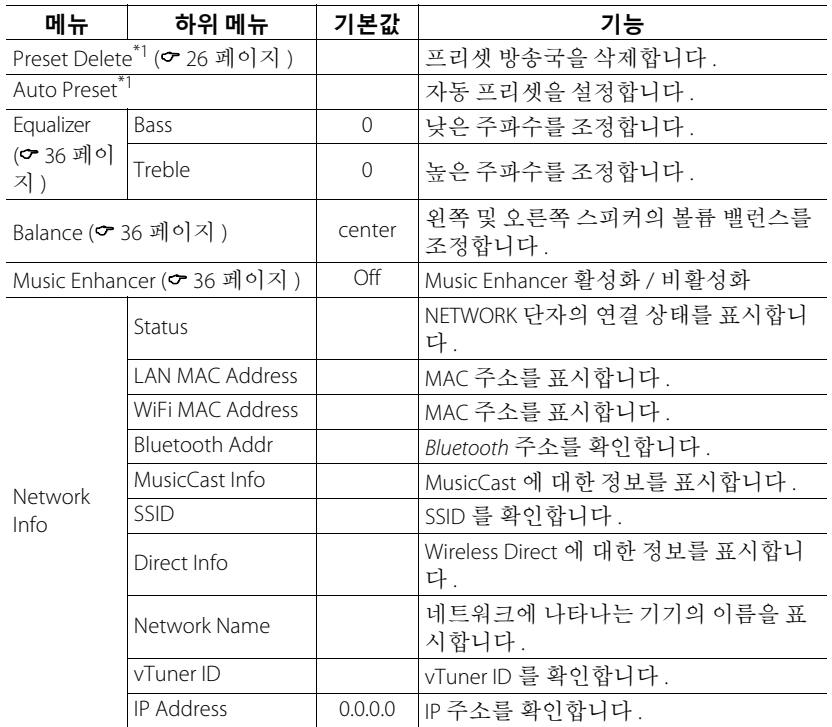

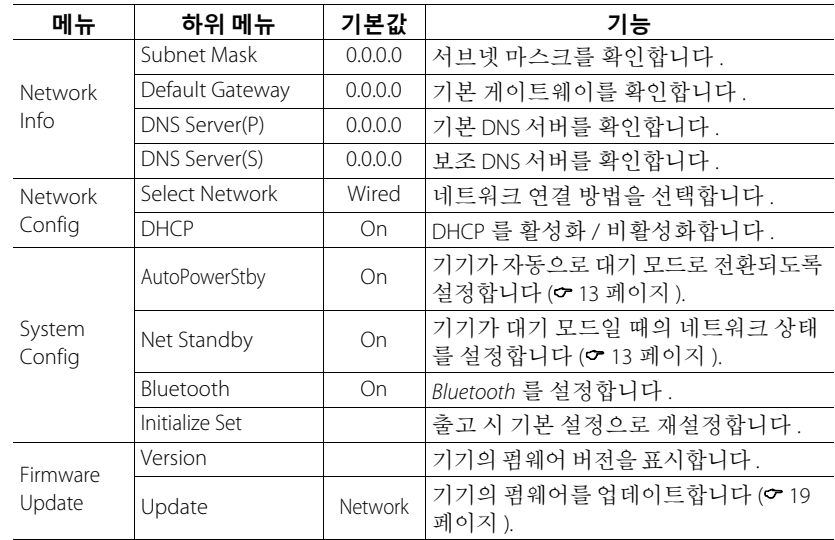

\*1 라디오 재생의 경우에만

<span id="page-38-0"></span>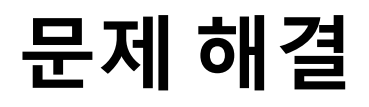

본 기기가 올바르게 작동하지 않으면 아래의 표를 참조하십시오 . 해당 문제가 아래의 표에 없거나 아래의 설명이 도움이 되지 않을 경우 본 기기를 끄 고 전원 케이블을 분리한 다음 가까운 Yamaha 지정 판매점이나 서비스 센터에 연락하십시오 .

**먼저 각 케이블의 커넥터가 각 장치의 잭에 단단히 꽂혀 있는지 확인하십시오 . 전원 케이블이 콘센트에 꽂혀 있는지도 확인하십시오 .**

# <span id="page-38-1"></span>**일반사항**

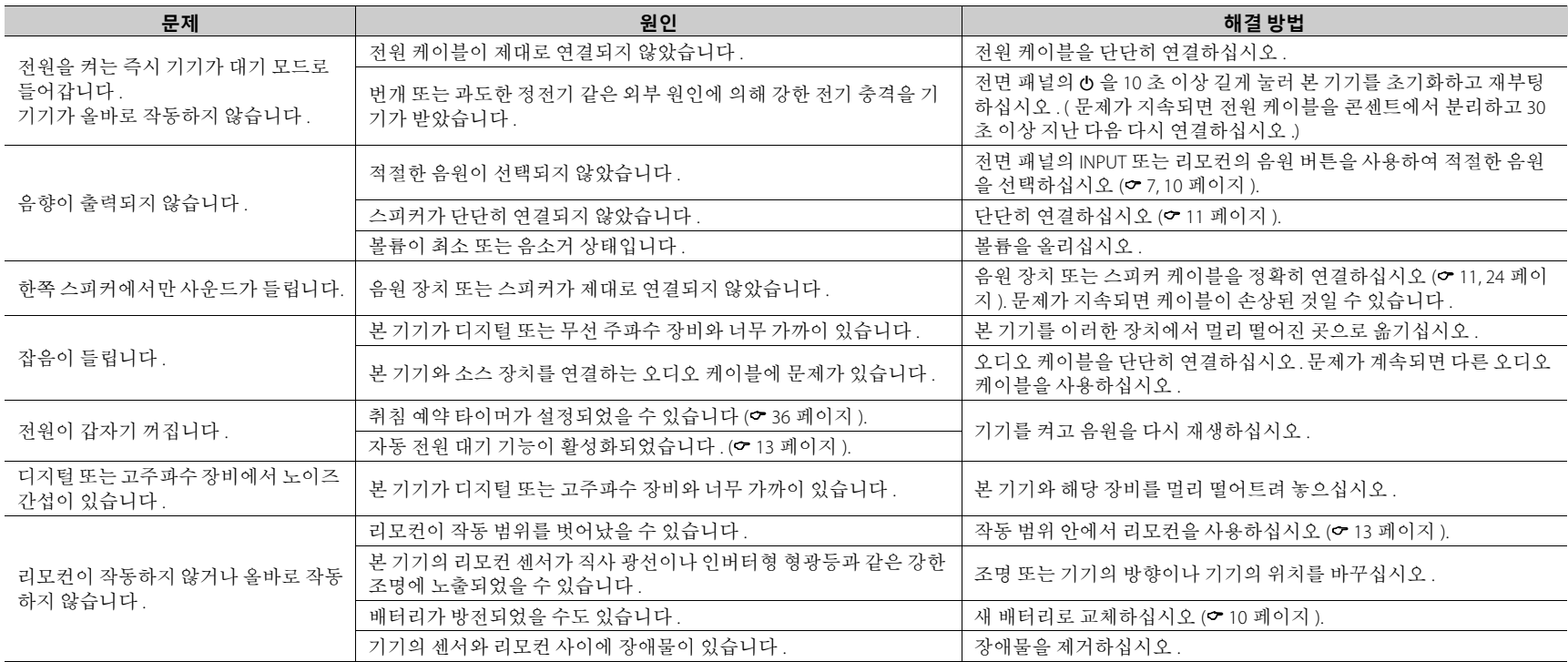

## <span id="page-39-0"></span>**Network**

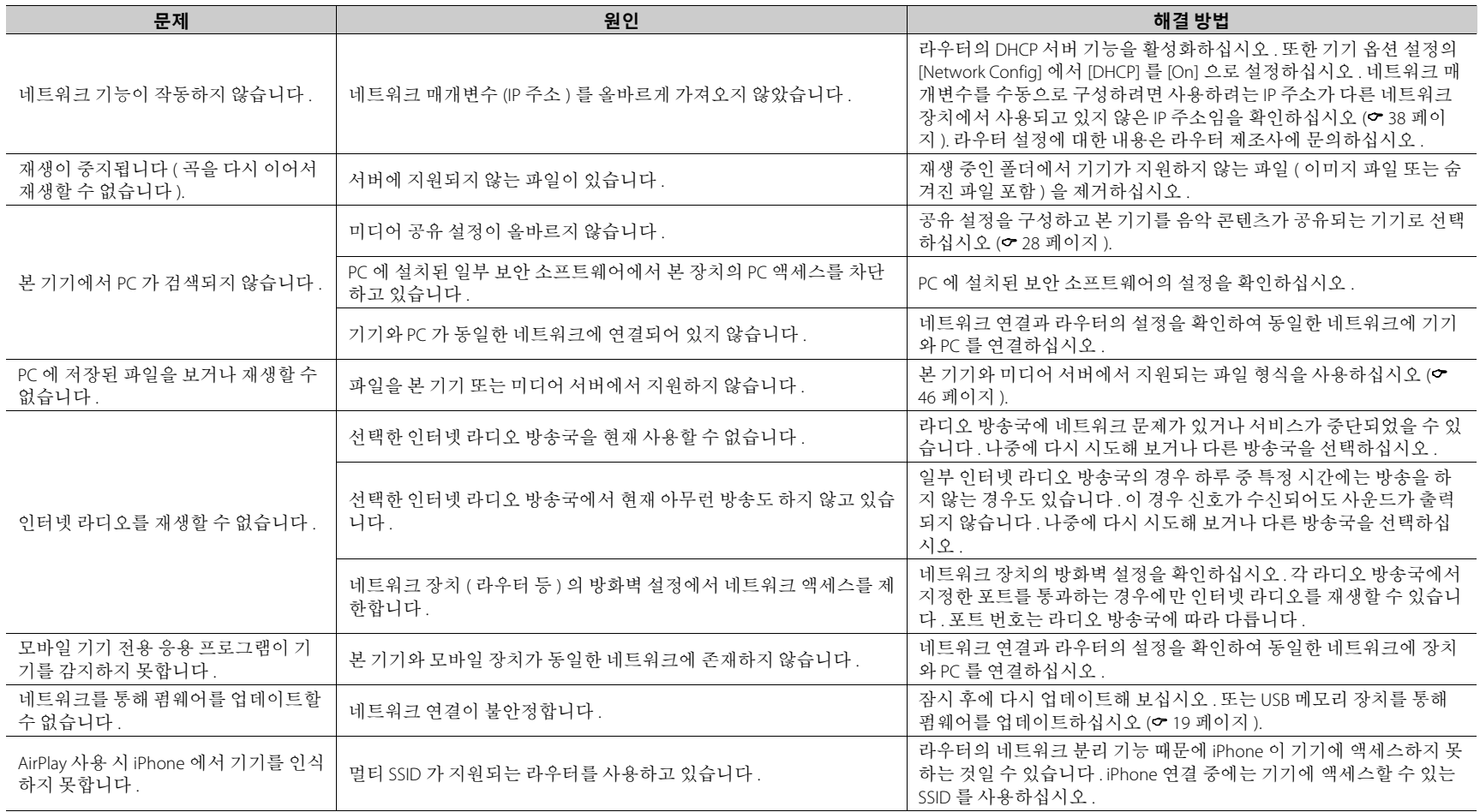

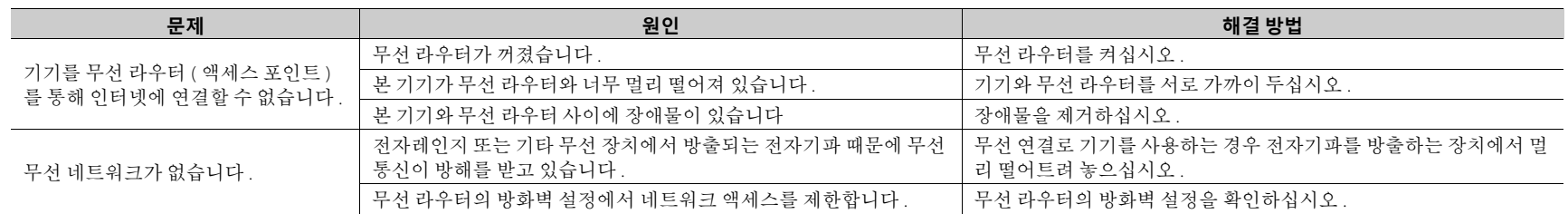

## *Bluetooth*

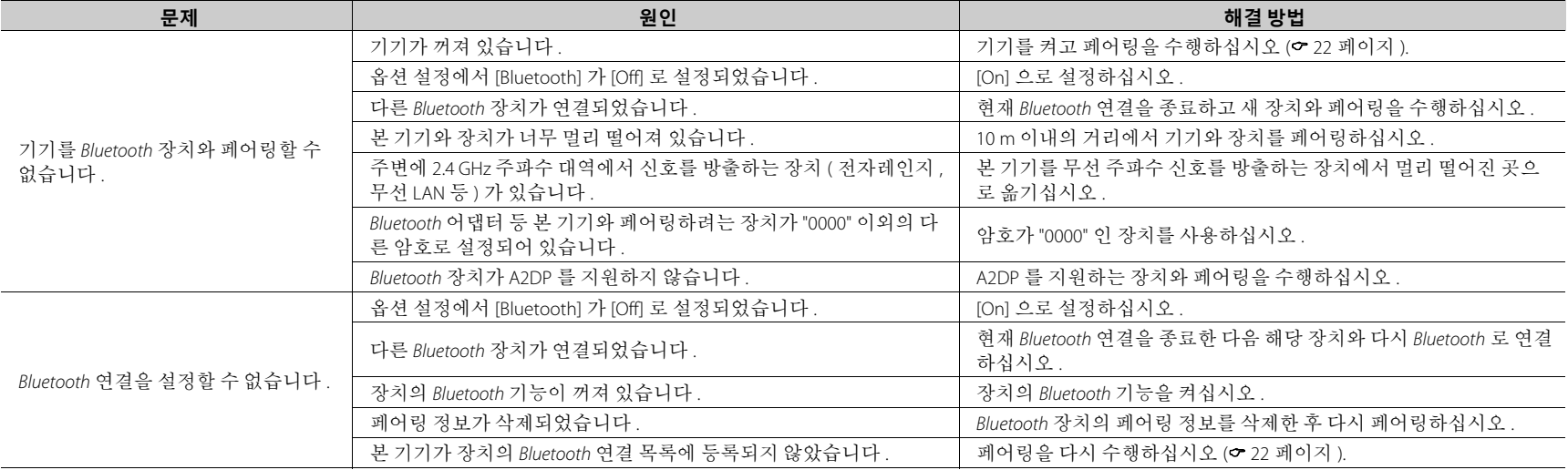

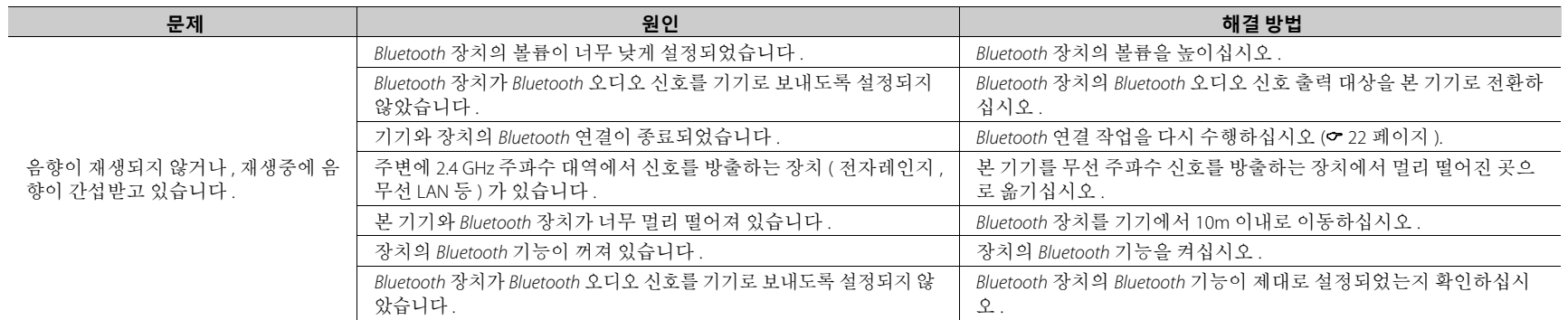

# <span id="page-41-0"></span>**디스크**

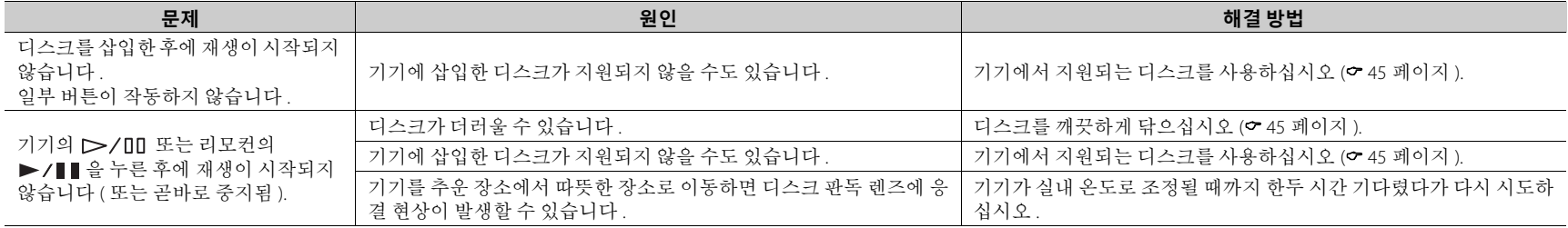

# <span id="page-41-1"></span>**USB 장치**

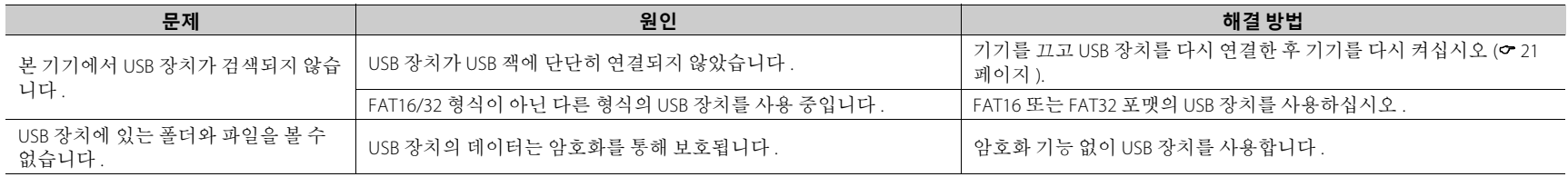

# <span id="page-42-0"></span>**FM 수신**

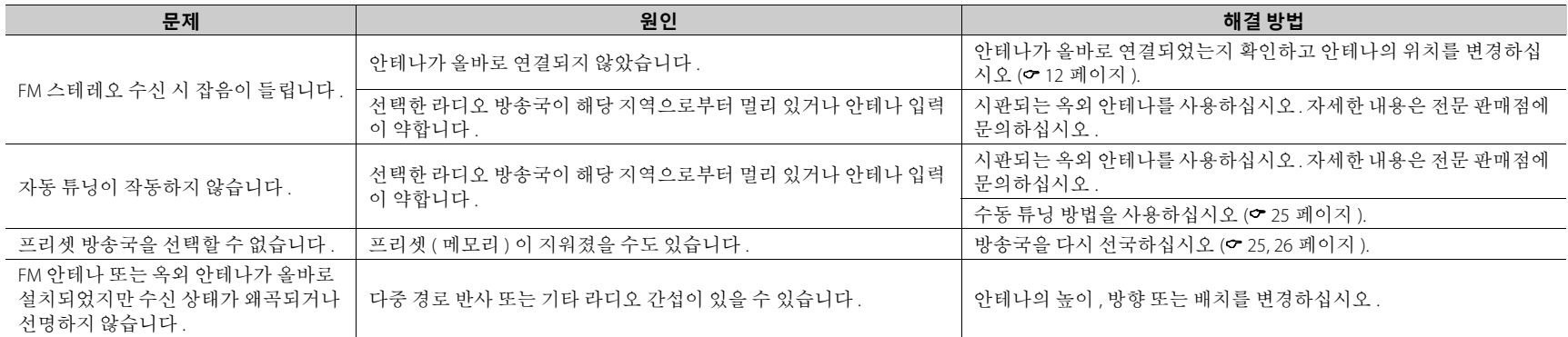

# <span id="page-43-0"></span>**전면 패널 디스플레이의 메시지**

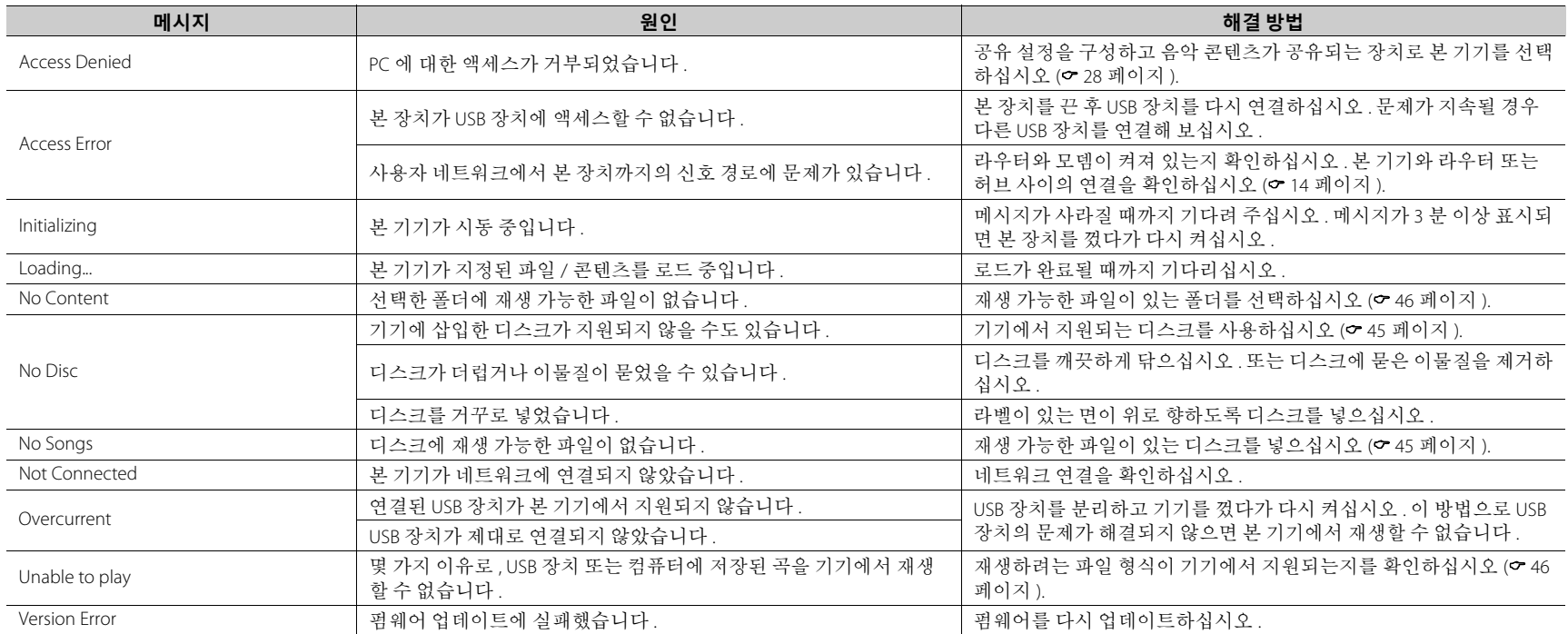

# <span id="page-44-0"></span>**지원되는 장치 / 미디어 및 파일 형식**

# <span id="page-44-2"></span><span id="page-44-1"></span>**지원되는 장치 / 미디어**

### **PC**

Windows Media Player 11 또는 Windows Media Player 12 가 설치된 PC.

### **NAS**

DLNA 버전 1.5 와 호환되는 NAS.

### <span id="page-44-3"></span>**USB 장치**

- **•** 본 기기는 FAT16/FAT32 형식을 사용하는 USB 대용량 저장 장치 ( 예 : 플래시 메모리 또는 휴대용 오디오 플레이어 ) 와 호환됩니다.
- **•** USB 대용량 저장 장치 (USB 충전기 , USB 허브 등 ), PC, 카드 리더 , 외장형 하드 디스크를 제외한 장치를 연 결하지 마십시오 .
- **•** 암호화된 USB 장치는 사용할 수 없습니다 .
- **•** USB 장치의 제조사 또는 종류에 따라 기기가 USB 장 치 또는 일부 기능을 인지하지 못할 수 있습니다 .

### **디스크**

**•** 본 기기는 디스크 또는 디스크 재킷에 다음 로고가 인쇄된 오디오 CD, CD-R/RW(ISO 9660 형식 ) 에서 사 용하도록 제작되었습니다 .

#### **오디오 CD**

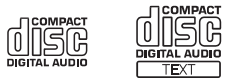

#### **CD-R/RW\***

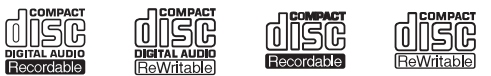

- \* 다음 중 하나가 표기된 디스크 . FOR CONSUMER FOR CONSUMER USE FOR MUSIC USE ONLY
- **•** 본 기기에서 8 cm 디스크를 재생할 수 있습니다 . 디스크 트레이의 내부 홈에 디스크를 넣으십시오 .

#### **디스크에 대한 주의 사항**

- **•** 본 기기에 위에 기술된 유형 이외의 디스크를 넣지 마십시오 . 그러면 본 기기가 손상될 수도 있습니다 .
- **•** CD-R/RW 는 파이널라이즈되지 않은 경우 재생이 되 지 않습니다 . 파이널라이즈란 디스크를 호환 장치 에서 재생 가능한 상태로 만드는 과정을 의미합니 다.
- **•** 디스크 특성 또는 기록 조건에 따라 일부 디스크를 재생하지 못할 수도 있습니다.
- **•** 하트 모양의 디스크 등 비표준 모양의 디스크를 사 용하지 마십시오 .
- **•** 표면이 심하게 긁히거나 금이 간 디스크 또는 뒤틀 리거나 접착제가 붙은 디스크는 사용하지 마십시오.

### **디스크 취급**

**•** 디스크 표면을 만지지 마십시오 . 디스크 가장자리나 가운데 구멍을 잡으십시오 .

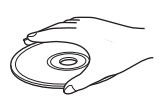

- **•** 디스크 라벨에 쓸 때는 끝이 뭉툭한 펜을 사용하십 시오 .
- **•** 디스크에 테이프 , 씰 , 풀 등을 붙이지 마십시오 .
- **•** 긁힘 방지를 위해 보호 커버를 사용하지 마십시오 .
- **•** 디스크 트레이에 이물질을 넣지 마십시오 .
- **•** 본 기기에 한 번에 디스크를 2 개 이상 넣지 마십시 오 . 그러면 본 기기와 디스크가 모두 손상될 수 있습 니다 .
- **•** 디스크가 더러워지면 깨끗하고 마른 천으로 가운데부터 가장자 리 방향으로 닦으십시오 . 레코 드 클리너 또는 페인트 시너를 사용하지 마십시오 .

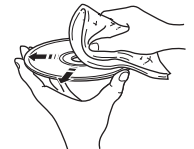

- **•** 고장날 우려가 있으므로 렌즈 클리너를 사용하지 마십시오 .
- **•** 직사광선이 비치거나 고온다습한 장소 또는 더러운 장소에 디스크를 두지 마십시오 .
- **•** 디스크를 사용하지 않을 때는 본 기기에서 꺼낸 다 음 , 해당 케이스에 넣어 보관하십시오 .

# <span id="page-45-1"></span><span id="page-45-0"></span>**파일 형식**

본 기기에서는 다음과 같은 파일 형식을 지원합니다 .

### **DLNA/USB**

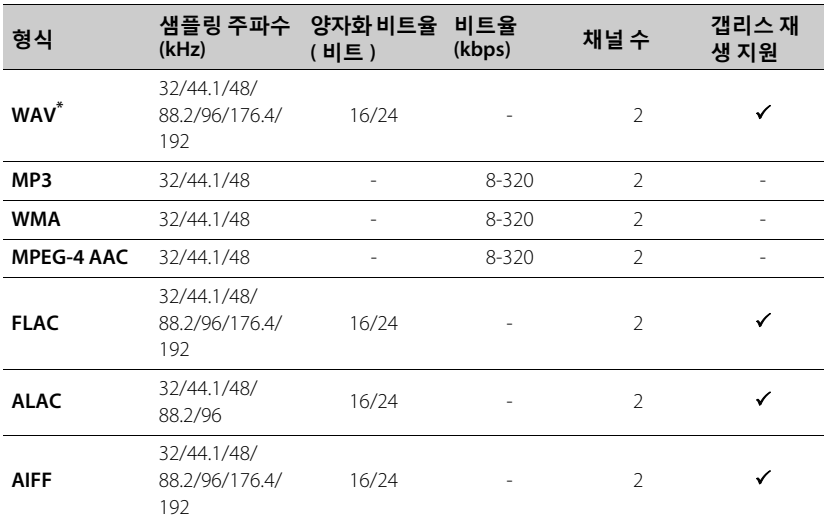

**디스크**

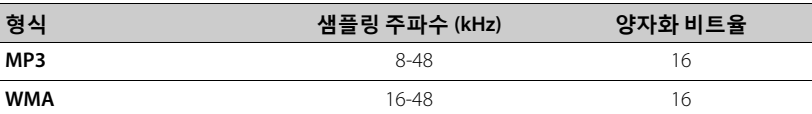

\* Linear PCM 형식만 해당

**•** FLAC 파일을 재생하려면 DLNA 를 통한 FLAC 파일 공유를 지원하는 서버 소프트웨 어를 PC 에 설치하거나 FLAC 파일을 지원하는 NAS 를 사용해야 합니다 .

**•** DRM(Digital Rights Management) 파일은 재생되지 않습니다 .

# <span id="page-46-0"></span>**제품 사양**

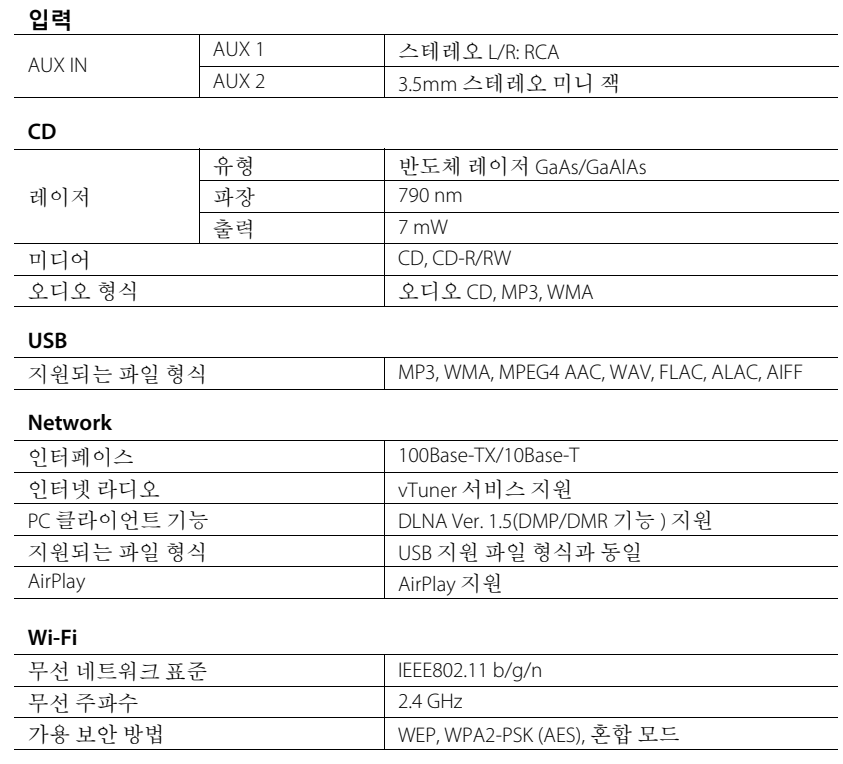

#### **튜너**

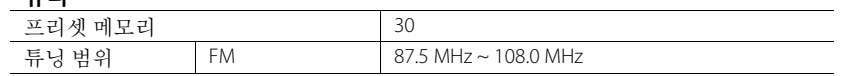

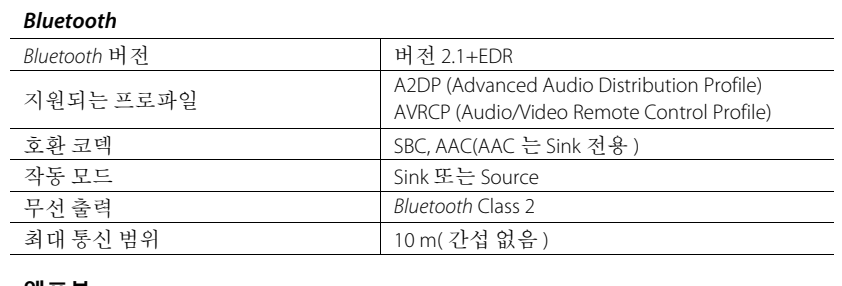

#### **앰프부**

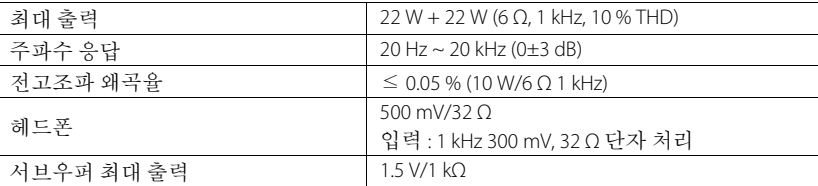

### **일반사항**

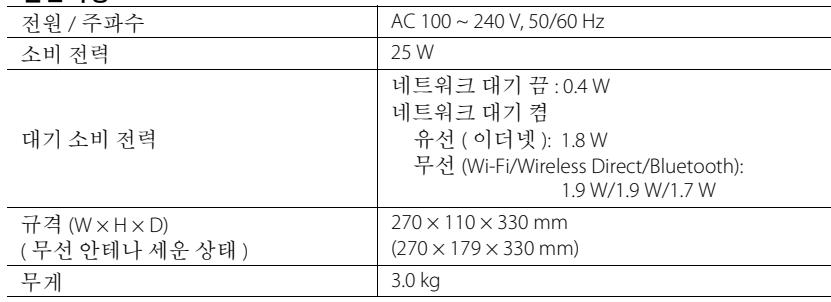

본 설명서의 내용은 발행일 현재 최신 사양을 기준으로 하고 있습니다 . 최신 설명서 를 가져오려면 Yamaha 웹사이트에 접속 후 해당 설명서 파일을 다운로드받으십시오. <span id="page-47-0"></span>**상표**

AirPlay, iPad, iPhone, iPod, iPod touch 및 iTunes 는 미국 및 기타 국가에서 등록된 Apple Inc. 의 상표입니다.

AirPlay 는 iOS 4.3.3 이상이 설치된 iPhone, iPad 및 iPod touch, OS X Mountain Lion 이상이 설치 된 Mac, iTunes 10.2.2 이상이 설치된 Mac 및 PC 에서 작동합니다 . (2015 년 7 월 현재 )

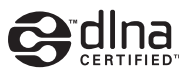

DLNA ™ 및 DLNA CERTIFIED ™는 Digital Living Network Alliance 의 상표 또는 등록 상표입니 다 . 모든 권리는 보호됩니다 . 무단 사용은 엄격히 금지됩니다 .

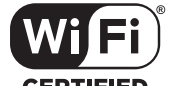

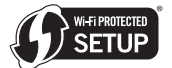

### **CERTIFIED**

Wi-Fi CERTIFIED 로고는 Wi-Fi Alliance 의 인증 마크입니다 .

Wi-Fi Protected Setup 식별 마크는 Wi-Fi Alliance 의 마크입니다 .

Wi-Fi, Wi-Fi Alliance, Wi-Fi CERTIFIED, Wi-Fi Protected Setup, WPA 및 WPA2 는 Wi-Fi Alliance 의 상표 또는 등록 상표입니다 .

# **83 Bluetooth**®

Bluetooth® 워드 마크 및 로고는 Bluetooth SIG, Inc. 가 소유한 등록 상표이며 , Yamaha Corporation 는 허가 하에 해당 마크를 사용합니다 .

### *Bluetooth* **프로토콜 스택 (Blue SDK)**

Copyright 1999-2014 OpenSynergy GmbH 모든 권리는 보호됩니다 . 발표된 모든 권리는 보호됩니다 .

#### **GPL 관련 설명**

본 제품은 일부 부분에서 GPL/LGPL 오픈 소스를 활용합니다 . 사용자는 이 오픈 소스 코드 에 대해서만 획득 , 복제 , 수정 및 재배포할 권리가 있습니다 . GPL/LGPL 오픈 소스 소프트 웨어 , 획득 방법 및 GPL/LGPL 라이센스에 대한 정보는 Yamaha Corporation 웹 사이트 (http://download.yamaha.com/sourcecodes/musiccast/) 를 참조하십시오 .

#### **Windows ™**

Windows 는 미국 및 기타 국가에서 Microsoft Corporation 의 등록 상표입니다 .

Internet Explorer, Windows Media Audio 및 Windows Media Player 는 미국 및 / 또는 기타 국가 에서 Microsoft Corporation 의 등록 상표 또는 상표입니다 .

#### **Android ™**

Android 및 Google Play 는 Google Inc. 의 상표입니다 .

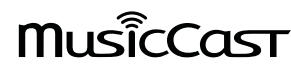

MusicCast 는 Yamaha Corporation 의 상표 또는 등록 상표입니다 .

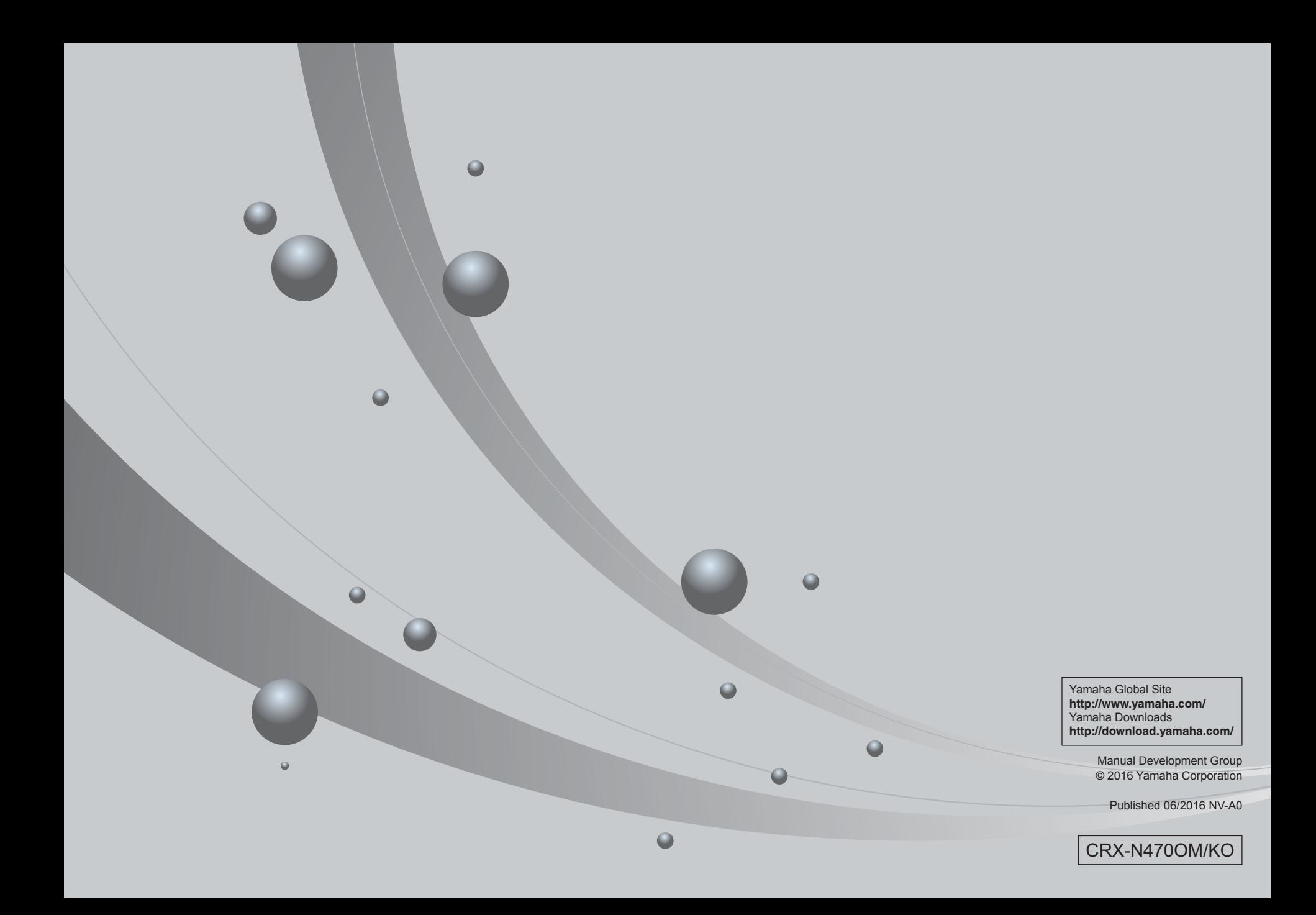